MITEL

# 5320/5330/5340

IP Phone User Guide

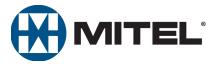

# 5320/5330/5340 IP Phone Quick Reference Guide

This guide provides information for frequently used features. For more information about these and other features, refer to the user guide. For voice mail information, refer to the voice mail user guide for your system.

### Feature Buttons

Most of the following feature codes work when your IP phone is idle. However, if you are on an active call or if the IP phone is off-hook, you may need to press  $\bigotimes$  (Special) to activate the feature before you enter the feature code.

If you make a mistake when entering numbers or characters, you can press  $\square_{\frown}$  (Hold) to move the cursor to the left and delete the characters entered, or you can press \* to cancel the feature.

| Button               | Action                                                                                                    |
|----------------------|----------------------------------------------------------------------------------------------------|
| 🔺 (Up)               | Provides volume control.                                                                                                    |
| 🗸 (Down)             | Scrolls through feature options.                                                                                                    |
| An (Speeker)         | Activates Handsfree Mode.                                                                                                    |
| <b>ஸ்)</b> (Speaker) | Activates features.                                                                                                    |
| 🖋 (Mute)             | Mutes the microphone during a call.                                                                                                    |
| (Applications)       | Activates the Applications menu<br>to use the conference unit or<br>cordless devices, program<br>various phone settings, and<br>enable Clean Mode. |
|                      | Activates features while on a call.                                                                                                    |
| ⊗ (Special)          | The $\bigotimes$ (Special) button does<br>not cancel features. To cancel<br>features, press the Star button<br>(*).                                |
| 23 (Redial)          | Calls the last external number dialed. You cannot redial internal numbers.                                                                         |
| ∐ි (Hold)            | Places the current call on hold.                                                                                                    |
|                      | Left/Backspace when entering<br>dialpad characters.                                                                                                |
| 🔺 🙊 (Transfer)       | Transfers the current call.                                                                                                    |
|                      | Right/Forward when entering dialpad characters.                                                                                                    |
| ेट्रि (Message)      | Allows you to view station messages.                                                                                                    |
|                      | Toggles between Alpha Mode and Numeric Mode.                                                                                                    |

### **Commonly Used Feature Codes**

Contact your system administrator for more information about system features.

| Feature                              | Code |
|--------------------------------------|------|
| ACD Agent – Log In/Out               | 328  |
| Automatic IC Call Access – On/Off    | 361  |
| Automatic Trunk Call Access – On/Off | 360  |
| Background Music – On/Off            | 313  |
| Call Forward – All Calls             | 355  |
| Call Logging                         | 333  |
| Conference                           | 5    |
| Default Station                      | 394  |
| Directory                            | 307  |
| Display Time And Date                | 300  |
| Do-Not-Disturb – On/Off              | 372  |
| Dynamic Extension Express – On/Off   | 364  |
| Dynamic Extension Express Handoff    | 388  |
| Handsfree – On/Off                   | 319  |
| Headset – On/Off                     | 317  |
| Hold – Individual                    | 336  |
| Hold – System                        | 335  |
| Hunt Group – Remove/Replace          | 324  |
| Message – Cancel Left Message        | 366  |
| Message – Delete Message             | 368  |
| Message – Leave Message              | 367  |
| Message – View Messages Menu         | 365  |
| Microphone Mute – On/Off             | 314  |
| Page Receive – On/Off                | 325  |
| Program Buttons                      | 397  |
| Program Station Password             | 392  |
| Programmable Buttons – Default       | 395  |
| Queue (Callback) Request             | 6    |
| Record-A-Call                        | 385  |
| Reverse Transfer (Call Pick-Up)      | 4    |
| Ring Tone Selection                  | 398  |
| Station Speed Dial                   | 382  |
| Station Speed Dial – Programming     | 383  |
| Switch Keymap                        | 399  |
| System Forward – On/Off              | 354  |
| System Speed Dial                    | 381  |
| View Button Assignments              | 396  |

### **Answering Calls**

Lift the handset, or press (3) (Speaker) to answer a call while using a headset or to answer a call in Handsfree Mode.

### **Placing Emergency Calls**

Dial the emergency number (911 U.S. or 999/112 Europe). The system immediately places the emergency call as soon as you dial the number, even if you do not select an outside line.

### **Placing Internal (Intercom) Calls**

With or without the handset lifted, dial the extension number. If you enter incorrect digits, you can press  $\square_{\bigcirc}$  (Hold) to move the cursor backward, deleting the last digits entered. If you are using Handsfree Mode, listen for the double tone, and then begin to speak.

### **Placing External Calls**

Press the **Outgoing** button, an unlit **Call** button, or enter the Outgoing Call access code (8 is the default code), and then dial the number.

### **Redialing External Numbers**

With or without the handset lifted, press the <sup>12</sup><sup>3</sup> (Redial). The system automatically selects a line and dials the number.

### **Transferring Calls to Other Extensions**

- 1. While on the call, press *◄* (𝔅 (Transfer), and then enter the extension number.
- 2. Do one of the following:
  - Wait for an answer, announce the call, and then hang up. If the extension is unavailable, press the flashing **IC** or **Call** button to return to the caller.
  - Hang up to transfer the call and disconnect the call from your IP phone.

### **Forwarding Calls**

- 1. Press the **Fwd** button, and then enter the feature code, if applicable. ENTER FORWARD DEST appears.
- Enter the extension number, or press the Outgoing button or enter the Outgoing Call access code (8 is the default code), and then dial the telephone number.

### **Placing Conference Calls**

- While on the first call, press the Conf button to place the call on hold. CALL NEXT PARTY TO CNF appears.
- Place a call to the next conference party. For external calls, press the **Outgoing** button or enter the Outgoing Call access code (8 is the default code), and then dial the number.
- After the party answers, announce the conference, and then press the **Conf** button to place the call on hold. If necessary, repeat this step to add the remaining conference party.
- 4. Press the **Conf** button again to start the conference. CNF IN PROGRESS appears.

### Viewing and Responding to Messages

- With the handset on-hook, press Sim (Message) or the VIEW MESSAGE menu button (5340 IP Phones only). Messages are displayed as first in/ first out. If there is more than one message, you can repeatedly press Sim (Message) to scroll through the messages.
- When the desired message is displayed, press #, or lift the handset for privacy, and then press # to respond. (If your handset is off-hook and you press IM [Message], you automatically place a call to the party or message center who left the message.)

### **Using Do-Not-Disturb**

- 1. Press the **DND** button, and then do one of the following:
  - Press 
     (Up) or 
     (Down) to scroll through the messages.
  - Enter the two-digit number for the DND message.
- 2. If applicable, enter the additional text for the DND description.
- 3. Press (Speaker), or lift and replace the handset.

### **Placing a Page Announcement**

- 1. Press 7.
- 2. Enter the page-zone number (0 to 9).
- 3. After the tone, make your announcement, and then hang up.

## Notice

This guide is released by Mitel Networks Corporation and provides information necessary to use the 5320/5330/5340 IP Phones. The guide contents, which reflect current Mitel standards, are subject to revision or change without notice.

Some features or applications mentioned may require a future release and are not available in the initial release. Future product features and applications are subject to availability and cost. Some features or applications may require additional hardware, software, or system administrator assistance.

For sales, service, or technical support, contact your local authorized provider:

Enter provider information above.

If you do not know the contact information for your local provider, use the "Partners" link at the top of the <u>Mitel home</u> page (www.mitel.com) to find a location near you.

If you have any questions or comments regarding this user guide or other technical documentation, contact the Technical Publications Department (USA) at:

tech\_pubs@mitel.com

Mitel<sup>®</sup> is a registered trademark of Mitel Networks Corporation.

All other trademarks mentioned in this document are the property of their respective owners, including Mitel Networks Corporation. All rights reserved.

© 2008-2010 Mitel Networks Corporation

Personal use of this material is permitted. However, permission to reprint/republish this material for advertising or promotional purposes or for creating new collective works for resale or redistribution to servers or lists, or to reuse any copyrighted component of this work in other works must be obtained from Mitel.

# **Important Safety Instructions and Precautions**

Remember the following safety guidelines when using the IP phone.

# **Programming Emergency Numbers**

Make sure to do the following when programming emergency numbers and/or making test calls to emergency numbers:

- Remain on the line and briefly explain to the dispatcher the reason for the call.
- Perform tests during off-peak hours such as early morning or late evenings.

# **Safety Notices**

The following notices may appear on the product or in the technical documentation.

| Notice                                                                                                    | Description                                                                                                    |
|----------------------------------------------------------------------------------------------------|----------------------------------------------------------------------------------------------------|
|                                                                                                    | Caution indicates a potentially hazardous situation which, if not avoided, may result in minor or moderate injury and/or damage to the equipment or property.                             |
|                                                                                                    | Warning indicates a potentially hazardous situation which, if not avoided, could result in death or serious injury.                                                                       |
| <b>Danger indicates an imminently hazardous situation which, if not avoided, will res</b><br>or serious injury. |                                                                                                    |
| A                                                                                                    | The exclamation point within an equilateral triangle indicates that important operating and maintenance (servicing) instructions are included in the literature accompanying the product. |

# **Maintenance and Repair**

There are no user serviceable parts inside the IP phone. For repairs, return the IP phone to an authorized Mitel provider.

NOTE

Changes or modifications not expressly approved by Mitel may void the user's right to operate the equipment.

# **Power Requirements**

### 

**Phone Damage Hazard**. To avoid damaging the IP phone, make sure the IP phone is connected to the proper power supply before powering on. Contact your system administrator for more information.

The IP phone requires any one of the following power supplies:

- Mitel 48-volt DC Ethernet power adaptor 100-240 volt AC 50-60Hz (ES), part number 50005301
- An industry-standard IEEE 802.3af Power over Ethernet (PoE) power supply unit

If your IP phone uses a centralized PoE power supply unit, do **not** use the 48-volt DC Ethernet power adaptor. If necessary, contact your system administrator for assistance before connecting your IP phone to the centralized power source.

Make sure the IP phone is plugged into an uninterruptible power supply (UPS). If your IP phone is plugged into the UPS and the power fails, it should remain powered on for about 10 minutes. If the IP phone is not plugged into a UPS and the power fails, the current call is dropped and you will not be able to use the IP phone until the power is restored.

# **Software Updates**

### 

**Phone Damage Hazard**. Do not use your IP phone or disconnect it from the power supply while it is updating software.

The IP phone may require occasional software updates when new versions are available. The IP phone is configured to download the updates automatically. Contact your system administrator for more information.

# **Product Disposal Instructions**

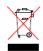

This symbol indicates that the product is classified as electrical or electronic equipment and should not be disposed of with other commercial or household waste at the end of its working life. For appropriate disposal and recycling instructions, contact your local Mitel provider.

The Waste of Electrical and Electronic Equipment (WEEE) Directive (2002/96/EC) was established by the European Union to minimize negative impact on the environment, control hazardous substances, and curtail landfill expansion by using the best available recovery and recycling techniques.

# Phone Usage

This equipment is not for connection to the telephone network or public coin phone service. It is only for use when connected to Mitel systems.

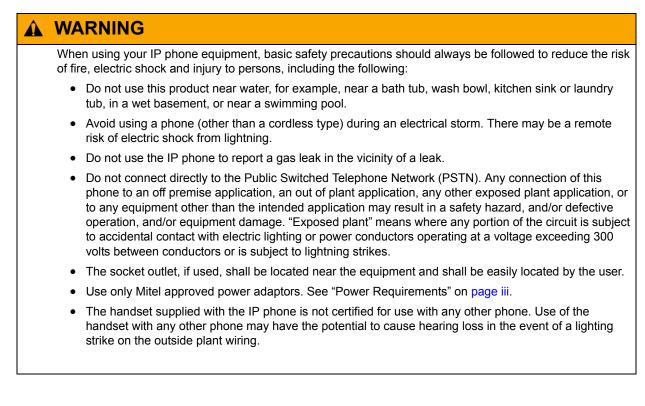

# **Notice to Canadian Customers**

The Class B digital apparatus complies with Canadian ICES-003.

# Notice to U.S. Customers

This equipment has been tested and found to comply with the limits for a Class B digital device, pursuant to Part 15 of the FCC Rules. These limits are designed to provide reasonable protection against harmful interference in a residential installation. This equipment generates, uses, and can radiate radio frequency energy and, if not installed and used in accordance with the instructions, may cause harmful interference to radio communications. However, there is no guarantee that interference will not occur in a particular installation. If this equipment does cause harmful interference to radio or television reception, which can be determined by turning the equipment off and on, the user is encouraged to try to correct the interference by one or more of the following measures:

- Reorient or relocate the receiving antenna.
- Increase the separation between the equipment and receiver.
- Connect the equipment into an outlet on a circuit different from that to which the receiver is connected.
- Consult the dealer or an experienced radio/TV technician for help.

## **Notice to European Customers**

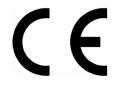

We, Mitel Networks LTD. Of, Mitel Castlegate Business Park Portskewett Caldicot NP26 5YR UK Declare that for the hereinafter mentioned product the presumption of conformity with the applicable essential requirements of DIRECTIVE 1999/5/EC OF THE EUROPEAN

PARLIAMENT (RTTE DIRECTIVE) AND OF THE COUNCIL is given.

Mitel IP Phones: 5320/5330/5340

Any unauthorized modification of the product voids this Declaration.

For a copy of the original signed Declaration of Conformity (in full conformance with EN45014), please contact the Regulatory Approvals Manager at the above address.

1

# **Contents**

### **Getting Started**

| Welcome                                           | 1          |
|---------------------------------------------------|------------|
| About Your IP Phone                               |            |
| 5320/5330 IP Phone Features                       |            |
| 5340 IP Phone Features                            |            |
| Phone Feature Descriptions                        |            |
| Handset                                           |            |
| Display                                           |            |
| Ring/Message Indicator                            |            |
| Speaker                                           |            |
| Feature Buttons                                   |            |
| Dialpad Buttons                                   |            |
| Programmable Buttons.                             |            |
| Menu Buttons (5340 IP Phones only)                |            |
| External Speaker                                  |            |
| Phone Signals                                     |            |
| -                                                 |            |
| Comfort and Safety Tips                           |            |
| Viewing the Phone Information                     |            |
| Using a Headset                                   |            |
| Using the 5310 IP Conference Unit                 |            |
| Accessing/Exiting the Conference Controller A     | pplication |
| Turning the Conference Unit On and Off            |            |
| Adjusting the Conference Unit Volume              |            |
| Muting the Conference Unit                        |            |
| Placing the Conference Unit in Presentation M     |            |
| Using the Line Interface Module (LIM)             |            |
| Making and Answering Calls Using the Analog Butte | on         |
| Making and Answering Calls Using the Failover Mo  | de         |
| Personalizing Your Phone                          | 15         |
|                                                   |            |
| Adjusting the Viewing Angle                       |            |
| Changing Volume Levels                            |            |
| Changing the Ring Tone                            |            |
| Adjusting the Display Contrast and Brightness     |            |
| Changing the Language                             |            |
|                                                   |            |
| Changing the Text Size on the Display             |            |

|   | Specifying Audio Feedback Options              | . 2 | 1 |
|---|------------------------------------------------|-----|---|
|   | Using the Dialpad Buttons to Enter Characters  | . 2 | 2 |
|   | Using Programmable Buttons                     | . 2 | 4 |
|   | Default Access Codes                           | . 2 | 5 |
|   | Outside Line Access Codes                      | . 2 | 5 |
|   | Extension Numbers                              | . 2 | 5 |
|   | Default Feature Codes                          | . 2 | 5 |
|   | Listening to Background Music                  | . 2 | 8 |
|   | Viewing Button Assignments                     | . 2 | 8 |
|   | Resetting Programmable Buttons                 | . 2 | 8 |
|   | Resetting the IP Phone to the Default Settings | . 2 | 8 |
|   | Switching Keymaps                              | . 2 | 9 |
|   | Activating Door Relay                          | . 2 | 9 |
| 1 | swering and Placing Calls                      | 3'  | 1 |

### Answering and Placing Calls

| Answering Calls                                      | 31 |
|------------------------------------------------------|----|
| Answering Waiting Calls                              | 31 |
| Using Automatic Call Access                          | 31 |
| Redirecting Calls                                    | 32 |
| Using Automatic Trunk Answer                         | 32 |
| Placing Calls                                        | 33 |
| Placing Emergency Calls                              | 33 |
| Placing Emergency Calls using the LIM Line           | 33 |
| Placing Internal Calls                               | 34 |
| Requesting a Callback (Queuing the Phone)            | 34 |
| Using Camp-on                                        | 34 |
| Placing External Calls                               | 35 |
| Redialing a Number                                   | 35 |
| Using Speed Dial                                     | 36 |
| Using System Speed Dial                              | 36 |
| Using Station Speed Dial                             | 36 |
| Storing Station Speed-Dial Numbers                   | 36 |
| Dialing Station Speed-Dial Numbers                   |    |
| Deleting Station Speed-Dial Entries                  |    |
| Assigning Speed-Dial Numbers to Programmable Buttons | 38 |
| Using the Directory                                  | 39 |
| Using Account Codes                                  | 40 |

41

### **Call Features**

| Using Handsfree Mode                                |
|-----------------------------------------------------|
| Using Ring Intercom Always                          |
| Using Mute                                          |
| Placing Calls On Hold                               |
| Entering a Hookflash                                |
| Transferring Calls                                  |
| Transferring Calls to Other Extensions              |
| Transferring Calls to External Numbers              |
| Using Reverse Transfer                              |
| Viewing Your System Information 44                  |
| Viewing Caller ID Information                       |
| Forwarding Calls                                    |
| Manual Call Forwarding                              |
| System Forwarding                                   |
| Using Dynamic Extension Express 46                  |
| Placing Conference Calls                            |
| Adding a Conference Party 48                        |
| Transferring a Conference                           |
| Dropping Out of a Conference                        |
| Ending a Conference and Placing all Parties on Hold |
| Using Record-A-Call                                 |
| Using Group Listen                                  |
| Using Call Logging                                  |
| Using Secondary Extension Buttons 52                |
| Using Configuration Assistant                       |
| Changing Your Station Password53                    |
| Accessing Configuration Assistant                   |
| Changing the Dynamic Extension Express Settings     |
| Changing the DND Settings                           |
| Changing the Manual Call Forwarding Settings55      |
| Using Remote Programming 56                         |
| Changing the Dynamic Extension Express Settings     |
| Changing the DND Settings                           |
| Changing the Manual Call Forwarding Settings        |
| Changing Your Station Password 58                   |

### Contents

| Messages 59                                 |    |  |
|---------------------------------------------|----|--|
| Leaving Messages at Other Extensions        |    |  |
| Viewing and Responding to Messages          | 60 |  |
| Canceling Messages Left at Other Extensions | 60 |  |
| Deleting Waiting Inter-Station Messages     | 60 |  |
| Using Do-Not-Disturb (DND)                  | 61 |  |
| Using Reminder Messages                     | 62 |  |
| Paging Other System Users                   | 63 |  |
| Placing a Page Announcement                 | 63 |  |
| Enabling or Disabling the Page Feature      | 63 |  |
| Hunt Groups                                 | 65 |  |
| Logging in to ACD Hunt Groups               |    |  |
| Logging out of ACD Hunt Groups              | 66 |  |
| Stopping the ACD Hunt Group Wrap-up Timer   | 66 |  |
| Other Hunt Group Features                   | 67 |  |
| Requesting Agent Help                       | 67 |  |
| Diverting Hunt Group Calls                  | 67 |  |
| Hunt Group Supervisor Features              | 68 |  |
| Accepting or Rejecting Agent Help Calls     | 68 |  |
| Monitoring Calls                            |    |  |
| Stealing Hunt Group Calls                   |    |  |
| Using Barge-In                              |    |  |
| Cordless Devices                            | 71 |  |
| Cordless Module                             |    |  |
| Handset and Headset Combinations            |    |  |
| Pairing the Cordless Module and Devices     | 73 |  |
| Using a Cordless Device as a Remote Control |    |  |
| Alerting Tones and LEDs                     |    |  |
| Low Battery Level                           |    |  |
| Cordless Handset                            |    |  |
| Cordless Handset Features                   |    |  |
| Answering Calls                             |    |  |

### Contents

| 77                 |  |  |
|--------------------|--|--|
|                    |  |  |
| 77                 |  |  |
| 77                 |  |  |
| 78                 |  |  |
| 78                 |  |  |
| Froubleshooting 79 |  |  |
| 79                 |  |  |
| 79                 |  |  |
| 80                 |  |  |
| 83                 |  |  |
|                    |  |  |

# **Getting Started**

# Welcome

The instructions in this guide are for using the Mitel 5320/5330/5340 Internet Protocol (IP) Phone on the Mitel 5000 Communications Platform (CP). The *Quick Reference Guide* located at the beginning of this guide is an overview of frequently used features.

Your IP phone should be powered on and ready to use. If the display is blank, or if the display name, extension number, or time or date are incorrect, contact your system administrator for assistance.

Because a variety of voice mail products work with the 5000 CP, this guide does not include voice mail instructions. For voice mail instructions, refer to the voice mail user guide for your system. For example, refer to the *Enterprise Messaging, Basic Voice Mail, and Embedded Voice Mail Card User Guide*, part number 835.3205, or the *Mitel NuPoint Unified Messaging User Guide* on the <u>Mitel Web site</u> (http://edocs.mitel.com). Contact your system administrator for more information about your voice mail system.

NOTE

Because many phone features can be programmed to perform various tasks, some features may work differently than the descriptions in this guide. Contact your system administrator for more information.

# **About Your IP Phone**

The IP Phones are full-feature, dual port phones that provide voice communication over an IP network. All phones have a 160 x 320 (pixels) liquid crystal display (LED), self-labeling programmable buttons, on-hook dialing, and a Ring/Message Indicator.

For one-touch feature access, the 5320 IP Phone has 8 programmable buttons, the 5330 IP Phone has 33 programmable buttons, and the 5340 IP Phone has 42 programmable buttons.

### 5320/5330 IP Phone Features

The 5320 and 5330 IP Phones are shown here.<sup>1</sup> See "5320/5330 IP Phone Features" on page 2 for more information about the IP phone features.

5320 IP Phone

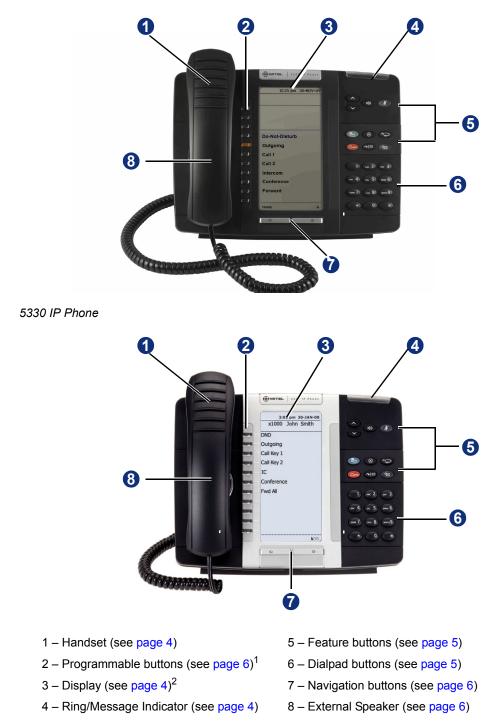

1. The top three buttons on the 5320 IP Phone do not have LEDs.

2. The 5320 IP Phone does not have a backlit display.

1. These images are examples of how your IP phone may be programmed.

### **5340 IP Phone Features**

0 2 3 40 IP Phone MITEL 11 MON MAR 24 x1000 n Smith x OUTGOING DND 6 DIRECTORY LOGS (10 ( dep 8 OTHER FEATURES DND Outgoing Call Key 1 er 3 2 Call Key 2 6 Ma 6 IC Conference www.9 Forward . 0 808 0 IL • d'at it it it i 9 7 8

The 5340 IP Phone is shown here.<sup>2</sup> See ""Phone Feature Descriptions" on page 4" for more information about the IP phone features.

- 1 Handset (see page 4)
- 2 Display (see page 4)
- 3 Menu buttons (see page 6)
- 6 Dialpad buttons (see page 5)
- 7 Programmable buttons (see page 6)
- 8 Navigation buttons (see page 6)
- 4 Ring/Message Indicator (see page 4) 9 External Speaker (see page 6)
- 5 Feature buttons (see page 5)

2. This image is an example of how your IP phone may be programmed.

### **Phone Feature Descriptions**

The following sections describe default configurations. Your IP phone may be programmed differently. Contact your system administrator for more information. See "5320/5330 IP Phone Features" on page 2 and "5320/5330 IP Phone Features" on page 2 for phone feature locations.

#### Handset

The handset provided with this equipment is hearing aid compatible (HAC). If you are using a headset or if you are in Handsfree Mode, you do not need to use the handset. See "Using Handsfree Mode" on page 41 for more information.

### **Display**

The display provides a 160 x 320 (pixels) high-resolution viewing area for selecting and using features and identifying callers. When idle, the display shows user information, the system time and date, and feature button assignments. Consider the following when using the display:

- The 5320 IP Phone does not have a backlit display.
- You can adjust the display Contrast and Brightness levels (see page 16).
- You can control the size of the text that appears on the display for programmable buttons (see page 18).

5330 and 5340 IP Phones include an embedded screen saver that you can configure for your display. Configuration options include the screen saver timeout, display image, and brightness options (see page 19).

### **Ring/Message Indicator**

The Ring/Message Indicator flashes or stays lit to indicate call, message, and feature activity. For more information about messaging features, see "Messages" on page 59. Ring/Message Indicator signals are described in the following table.

| Indicator Signals | Description                                     |
|-------------------|-------------------------------------------------|
| Rapidly flashing  | You have an incoming call.                      |
| Slowly flashing   | You have a waiting message or callback message. |
| On                | You are on a call or using a feature.           |
| Off               | Your IP phone is idle.                          |

#### Speaker

The speaker provides audio for handsfree calls and background music. See "Using Handsfree Mode" on page 41 for information about handsfree calls. See "Listening to Background Music" on page 28 for more information about background music.

### Feature Buttons

Feature buttons provide quick access to commonly used features. See the following table for descriptions.

| Button                    | Action                                                                                                    |  |
|---------------------------|----------------------------------------------------------------------------------------------------|--|
| ▲ (Up) or ✔ (Down         | Provides volume control for the ringer, handset, and speaker.                                                                                  |  |
|                           | Scrolls through feature options.                                                                                                    |  |
| ر) (Speaker)              | Activates Handsfree Mode/speakerphone (see page 41).                                                                                           |  |
|                           | Activates features.                                                                                                    |  |
| 🖋 (Mute)                  | Temporarily turns off your microphone during a call.                                                                                           |  |
| (Applications)            | Activates the Applications menu to perform the following options:                                                                              |  |
|                           | Use the conference unit (see page 9)                                                                                                    |  |
|                           | <ul> <li>Program the following settings in the Settings application:</li> </ul>                                                                |  |
|                           | <ul> <li>Change the language on the display (see page 17).</li> </ul>                                                                          |  |
|                           | <ul> <li>Change the text size on the display (see page 18)</li> </ul>                                                                          |  |
|                           | <ul> <li>Adjust the display brightness (see page 16)</li> </ul>                                                                                |  |
|                           | <ul> <li>Use the screen saver (see page 19)</li> </ul>                                                                                         |  |
|                           | <ul> <li>Specify audio feedback options (see page 21)</li> </ul>                                                                               |  |
|                           | <ul> <li>View phone information (see page 8)</li> </ul>                                                                                        |  |
|                           | <ul> <li>Use cordless devices (see page 71)</li> </ul>                                                                                         |  |
| (Special)                 | Activates features while on a call. The $\bigotimes$ (Special) button does not cancel features. To cancel features, press the Star button (*). |  |
| 1 <sup>2</sup> 3 (Redial) | Calls the last <i>external</i> number dialed. You cannot redial internal numbers.                                                              |  |
| ධ්ය <sup>(Hold)</sup>     | Places the current call on hold and retrieves a call from hold.                                                                                |  |
|                           | Left/backspace when entering dialpad characters (see page 22).                                                                                 |  |
| ▲ 衆 (Transfer)            | Transfers the current call.                                                                                                    |  |
|                           | Right/forward when entering dialpad characters (see page 22).                                                                                  |  |
| र्षे⊠ (Message)           | Displays station messages.                                                                                                    |  |
|                           | Toggles between Alpha Mode and Numeric Mode when entering dialpad characters.                                                                  |  |

### **Dialpad Buttons**

Use the dialpad buttons to dial phone numbers, enter feature codes, and to enter characters when using features that require text input.

### **Programmable Buttons**

The IP Phones have self-labeling, programmable buttons. The 5320 IP Phone has 11 programmable buttons. The 5330 IP Phone has 33 programmable buttons. The 5340 IP Phone has 42 programmable buttons. Each phone has the following buttons that are programmed by the system administrator and cannot be reprogrammed; however, you can program the remaining buttons for quick access to features or speed-dial entries. See "Using Programmable Buttons" on page 24.

| Button         | Action                                       |
|----------------|----------------------------------------------|
| Do-Not-Disturb | Turns Do-Not-Disturb (DND) mode on or off.   |
| Outgoing       | Selects an outgoing line for external calls. |
| Call 1         | Selects an outside line or answers a call.   |
| Call 2         | Selects an outside line or answers a call.   |
| Intercom       | Answers an intercom (internal) call.         |
| Conference     | Places a conference call.                    |
| Forward        | Forwards the call to the specified number.   |

### Menu Buttons (5340 IP Phones only)

The 5340 IP Phone has eight dynamic menu buttons at the top of the Display that change depending on the feature and menu currently displayed. You can use the menu buttons to view and select feature options.

### **Navigation Page Buttons**

The IP Phones have three Navigation Page icons located in the bottom right hand corner of the display to navigate between the IP phone's three display pages. When a page icon in the bottom right-hand corner of the Display blinks, it means that there is real-time activity on the page where the number or feature is located.

If you navigate to the second or third pages, you must use the Navigation Page buttons to return to the first page. You are not automatically returned to the first page after using features or when the IP phone is idle. You can also press the 🏠 (Home) button on the 5340 IP Phone (only) to return to the first page.

#### **External Speaker**

The speaker provides audio for handsfree calls and background music. See "Using Handsfree Mode" on page 41 for information about handsfree calls. See "Listening to Background Music" on page 28 for more information about background music.

### **Phone Signals**

The IP Phones have several audio and visual signals to indicate feature activity. The following are a few helpful tips:

- Lit or blinking buttons indicate call or feature activity.
- All phone button lamps illuminate at the same time for a few seconds when the IP phone is reset or powered on.
- The following actions may cause an error tone:
  - Pressing an invalid button combination.
  - o Selecting a restricted feature.
  - Dialing a restricted or invalid number.
  - o Dialing too slowly between digits.
  - Waiting too long before performing the next step.

To correct an error tone, hang up and try again.

- Many features "time-out" if you wait too long before performing the next step. If this happens, you must start over.
- "Off-hook" means the handset is lifted. "On-hook" means the handset is in the cradle.
- If your IP phone does not have a lamp under the speaker button, the large message indicator lamp on the top right of the IP phone indicates that the speakerphone is in use.

## **Comfort and Safety Tips**

Observe the following comfort and safety tips when using the IP phone:

- Do not cradle the handset: Prolonged use of the handset can lead to neck, shoulder, or back discomfort, especially if you cradle the handset between your neck and shoulder. If you frequently use the IP phone, you might find a headset more comfortable. "Using a Headset" on page 8.
- Adjust the viewing angle: The built-in stand tilts to give you a better view of the buttons. See "Adjusting the Viewing Angle" on page 15.
- **Protect your hearing**: Because prolonged exposure to loud sounds can contribute to hearing loss, keep the volume at a moderate level. You can adjust the volume levels of the handset receiver or headset. See "Changing Volume Levels" on page 16.

# **Viewing the Phone Information**

You can use the phone to view system or phone information.

#### To view system information:

- 1. Press **Press** (Applications).
- 2. Press **Settings**, and then press **About 5320/5330/5340 IP Phone**. A screen similar to the following appears.

| MITEL<br>5340 IP Phone                                                         |
|--------------------------------------------------------------------------------|
| Release 1.3<br>Load : 01.03.40.48<br>Hardware Rev.: C.05<br>ICP Rev.: 2.4.1.13 |
| Copyright @ 2007<br>Mitel Corporation<br>All rights reserved                   |
| Close                                                                          |

3. Press Close to exit the Applications menu.

### **Using a Headset**

When using a headset, press (1) (Speaker) to connect to or disconnect from calls. The Headset icon (2) appears when the headset is in use. You cannot use the handset or speakerphone when the IP phone is in Headset Mode. Disconnecting the headset automatically enables the handset.

The headset must be hearing aid compatible (HAC).

**NOTES** If your headset has a power-saver mode, make sure the system administrator has enabled the "Headset Connect Tone" feature. If this is not enabled, you may miss the first few seconds of an incoming call.

#### To connect and activate the headset:

- 1. Insert the headset jack into the Headset port O located on the back of the IP phone.
- 2. Dial 317 (Headset on/off). HEADSET MODE ON appears.

**NOTE** Because Headset Mode disables the handset and speakerphone, you must turn off Headset Mode before you can use the handset or speakerphone.

#### To turn off Headset Mode and activate the handset and speakerphone:

Dial 317 (Headset on/off). HEADSET MODE OFF appears.

## **Using the 5310 IP Conference Unit**

Your IP phone can use the 5310 IP Conference Unit (shown below) for full-duplex, advanced IP conferencing. Use the Conference Controller touch screen to turn the Conference Unit on or off, to adjust the volume or to put the Conference Unit into Presentation mode. You can only run one Conference Controller session at a time. If the 5310 Conference Unit is not connected to your IP phone, the Conference Controller application is not available.

Installation instructions are included with the unit.

Mitel 5310 IP Conference Unit

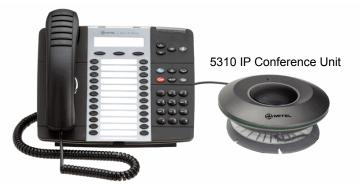

For information about placing conference calls and adding parties to the conference, see "Placing Conference Calls" on page 47.

### Accessing/Exiting the Conference Controller Application

You must first access the Conference Controller application to use the Conference Unit.

To access the Conference Controller application:

- 1. Press prov (Applications).
- 2. Press Conference Unit.

To exit the Conference Controller application:

Press Close in the Conference Controller application.

### **Turning the Conference Unit On and Off**

The following instructions describe how to turn the Conference Unit on and off.

#### To turn the Conference Unit on and off:

Press **Turn On** or **Turn Off** in the Conference Controller application. If applicable, the **\*** icon appears in the IP phone status line while the Conference Unit is on.

NOTE

Turning the 5310 Conference Unit off terminates the active call. To continue the call either pick up the handset or press the **Speaker** button on the IP phone.

### Adjusting the Conference Unit Volume

The following instructions describe how to adjust the Conference Unit volume.

#### To adjust the Conference Unit volume:

Press Volume Up or Volume Down.

### **Muting the Conference Unit**

You can mute the Conference Unit so that conversation or noise near the Conference Unit cannot be heard by individuals being conferenced.

#### To mute the Conference Unit:

Press Mute.

### Placing the Conference Unit in Presentation Mode

Presentation Mode should be used when only one individual will be speaking into the Conference Unit. If another individual near the unit wishes to speak, you should disable Presentation Mode. Presentation Mode minimizes extraneous noise.

#### To enable/disable Presentation Mode:

Toggle Presentation Mode on or off in the Conference Controller application.

# Using the Line Interface Module (LIM)

The LIM is an optional device that adds an analog phone line capability to your IP phone. In the event of a network failure, the IP phone can be configured to use the public switched telephone network (PSTN) to provide continued basic telephony until service in restored. The analog line can also be used for emergency calls and local calling.

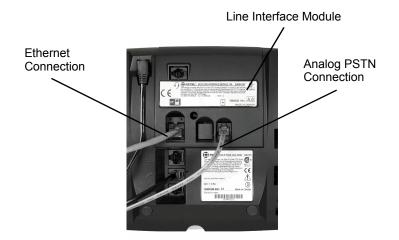

You can use the LIM to:

- allow incoming and outgoing analog PSTN calls directly to and from the IP phone
- provide survivability (failover) in the event IP connectivity is lost
- provide emergency dialing support (emergency calls can be programmed to connect through the analog PSTN connection)

If you have a LIM connected to your IP phone, all programming of the LIM, except the Analog button (key), is done by the Installer when your IP phone is installed. To program the Analog button, see "Using Programmable Buttons" on page 24.

The LIM operates in one of the following two modes, as determined by your System Administrator:

- LIM Mode: You can use the LIM line at any time.
- Failover Mode: You can use the LIM line only when the IP connection has failed.

**NOTE** Handsfree and on-hook dialing are not supported on the LIM line.

For information on emergency number dialing using the LIM, see "Placing Emergency Calls using the LIM Line" on page 33.

### Making and Answering Calls Using the Analog Button

#### To make a call using the Analog line:

- 1. Lift the handset.
- 2. Press the button you programmed as Analog Line. ANALOG CALL appears.
- 3. Dial the number.

**NOTE** When you make an external call over the analog line, a prefix dialing number is not required. If your IP phone's Analog Line button has the Privacy option enabled, you cannot access the analog line when another phone is using the analog line (button is solid orange). To access the analog line, the user of the other phone must first hang up. To determine whether the Privacy option is enabled, contact your System Administrator.

#### To answer a Call using the analog line:

- 1. Lift the handset.
- 2. Press the **Analog Line** button that is highlighted.

#### To answer a waiting call on the analog line:

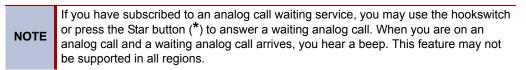

#### To answer a waiting analog call or return to the original analog call:

- 1. Do one of the following:
  - Press and release the hookswitch.
  - Press the Star button (\*) to cancel.
- 2. Press the button you have programmed as **Analog Line**.

#### To put a current call on hold to answer an incoming analog call:

Press the highlighted **Analog Line** button.

# To switch between the current call and the held call when one of the calls is using the analog line, do one of the following:

- If your current call is using the analog line, press the flashing **Line** button of the held call. The analog call is automatically put on hold.
- If your current call is using an IP line, press the highlighted **Analog Line** button. The IP line is automatically put on hold.

#### To end a current call when an incoming analog call arrives:

Press the Star button (\*) and then press the highlighted **Analog Line** button. The current call ends and you are connected to the caller on the analog line.

#### To end the current analog call when an incoming call arrives:

Press the Star button (\*) to cancel. The current analog call ends and you are connected to the new caller.

### Making and Answering Calls Using the Failover Mode

To make a call using the analog line during an IP connection failure:

- 1. Lift the handset. IP FAIL: ANALOG CALL appears.
- 2. Dial the number.

#### To answer a call using the analog line during an IP connection failure:

Lift the handset. The call is answered. IP FAIL: ANALOG CALL appears.

# **Personalizing Your Phone**

This chapter describes features you can use to personalize your IP phone.

# **Adjusting the Viewing Angle**

You can tilt the IP phone stand for a better view of the buttons and display.

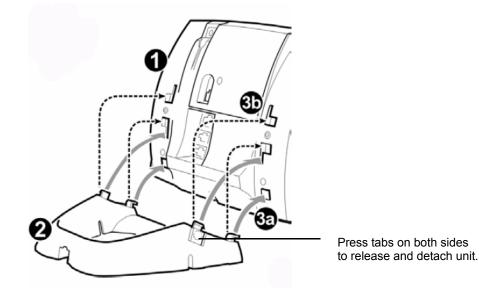

#### To adjust the viewing angle:

- 1. Turn the IP phone so it faces away from you.
- 2. Hold the base firmly, and then press the tabs on the sides of the stand to release and detach the base unit.
- 3. Hinge the hooks on the base unit into the notches on the back of the IP phone, and then snap into place as follows:
  - *For a high-angle mount,* hinge the two lower hooks into the bottom set of notches, and then snap the two upper hooks into the middle set of notches.
  - *For a low-angle mount,* hinge the two lower hooks into the middle set of notches, and then snap the two upper hooks into the top set of notches.

# **Changing Volume Levels**

You can change the following volume levels:

- Ringer (alerting tone)
- Handset
- Headset
- Background music
- External speaker

**NOTE** Turning the external speaker volume down to the lowest levels may prevent you from hearing the feature "warning tones" that notify you when errors occur (for example, when you enter an incorrect feature code).

You must be using the feature to change the volume level. For example, if you want to change the handset volume level, you must be using the handset. However, you can adjust the ringer (alerting tone) volume level when the IP phone is idle.

#### To change a volume level:

While using the feature, press  $\checkmark$  (Up) to increase the volume, or press  $\checkmark$  (Down) to decrease the volume. The volume level is automatically saved.

# **Changing the Ring Tone**

You can select one of nine different ring tones.

#### To change the ring tone:

- 1. With the handset on-hook, dial **398**.
- 2. Do one of the following to listen to (or turn off) ring tones:
  - Press 0 or the RINGER OFF menu button (5340 IP Phones only) to turn the ringer off.
  - Press (Up) or (Down) or **1** to **9** to listen to ring tones.
  - Press the **PREVIOUS** or **NEXT** menu button (5340 IP Phones only) to listen to and select a ring tone.
- 3. Press (1) (Speaker), #, the ACCEPT menu button (5340 IP Phones only), or lift and replace the handset to select the ring tone.

# **Adjusting the Display Contrast and Brightness**

You can adjust the display Contrast and Brightness levels. (Brightness adjustment is available on models with backlit displays only.)

NOTE

By default, the IP phone display dims to 20 percent of the maximum brightness level after 5 minutes of inactivity (no button presses or audio, including background music). If the brightness is set at the lowest level, you may not notice when the display dims.

#### To adjust the Contrast or Brightness levels:

- 1. Press 🛃 (Applications).
- 2. Press Settings, and then press Brightness and Contrast.
- 3. Press (Contrast or Brightness) + or to find the level you want to use.
- 4. Press # or Save to save the setting, and then press Close to exit the Applications menu.

# **Changing the Language**

You can change the language to display text on your phone. Your system is programmed to support two of the following languages:

- English
- French
- Spanish

To change the language on the display:

- 1. Press **Press** (Applications).
- 2. Press Settings, and then press Languages.
- 3. Press the language that you want to use.

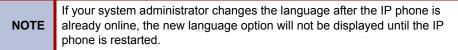

4. Press **Save** to save the setting, and then press **Close** to exit the Applications menu.

# Changing the Text Size on the Display

You can control the size of the text that appears on the display for programmable buttons. This enhancement does not apply to the text size that appears on the display for the menu buttons.

Text size options include:

- Large text: Provides one line of basic information for the features and functions programmed for the button. Large text is enabled by default.
- **Small text**: Provides a first line of basic information and a second line of supplemental information for the features and functions programmed for the button.

The table below includes several examples for the large text and small text display options.

| Programmable<br>Button                    | Large Text<br>Example | Small Text<br>Example     | Second line provides                                                        |
|-------------------------------------------|-----------------------|---------------------------|-----------------------------------------------------------------------------|
| Station Speed Dial                        | Monica S              | Monica S<br>25598         | The station speed-dial number programmed for the button.                    |
| System Speed Dial                         | Chandler TS           | Chandler TS<br>4809619000 | The system speed-dial number programmed for the button.                     |
| Direct Station<br>Selection (DSS/<br>BLF) | Jessica A             | Jessica A<br>28899        | The extension number programmed for the user.                               |
| Programmable<br>Feature                   | DND                   | DND<br>(372)              | The feature code that corresponds to the feature programmed for the button. |
| Intercom Call (IC)                        | IC                    | IC<br>Charlie B           | The name or number for the other party on the internal call.                |

To change the text size on a display:

- 1. Press **P** (Applications).
- 2. Press Settings, and then press Text Size.
- 3. Press Large Text or Small Text.
- 4. Press **Save**, and then press **Close** to exit the Applications menu.

# **Using the Screen Saver**

The IP Phones include an embedded screen saver that you can configure for your display.

By default the screen saver image is disabled. When your IP phone enters screen saver mode, only the IP phone's backlight dims. All 5340 and newer 5330 IP Phones have a backlit display. 5320 IP Phones do not have a backlit display.

You can enable the screen saver image and when your IP phone enters screen saver mode, the IP phone's backlight dims and the embedded screen saver image, similar to the one below, appears on your display.

| Ð              |                             |    |
|----------------|-----------------------------|----|
| MIT<br>5340    | EL<br>) IP Phone            |    |
|                | ease 1.3                    |    |
|                | d : 01.03.4<br>dware Rev.   |    |
|                | Rev.: 2.4.1                 |    |
| Mite           | yright @ 20<br>I Corporatio | on |
| All ri<br>Clos | ghts reserv                 | ea |
|                |                             |    |

NOTE

The screen saver image is the same image you see when you press (Applications) and select the **About 5330/5340 IP Phone** menu option.

#### To configure the screen saver on your IP Phone:

- 1. Press Press (Applications).
- 2. Press Settings, and then press Screen Saver. The Screen Saver menu appears.
- 3. Configure your screen saver options:
  - a. Select one of the following screen saver timeout options:
    - o 15 minutes
    - o 10 minutes
    - o 5 minutes
    - o 1 minute
  - b. If desired, enable the **Display Image** option:
    - If you enable the Display Image option, the screen saver image appears and your backlight dims when your IP phone enters screen saver mode, as specified by the screen saver timeout setting.
    - If you disable the Display Image option, only your backlight dims (if your IP phone has a backlight) when your IP phone enters screen saver mode, as specified by the screen saver timeout setting. This is the default setting.
  - c. Configure brightness options if your IP phone has a backlight.

Options include:

- **Brightness+**: Increases the brightness of the display when your IP phone is in screen saver mode.
- **Brightness-**: Decreases the brightness of the display when your IP phone is in screen saver mode.
- **Show Brightness**: Shows the brightness level of the display when your IP phone is in screen saver mode. The display returns to normal after approximately two seconds.
- 4. Press Save.
- 5. Press **Close** to exit the Applications menu.

#### To wake your IP phone from screen saver mode:

Lift the handset or press any button to wake the IP phone.

# **Specifying Audio Feedback Options**

The Audio Feedback setting allows you to adjust the volume of the audio feedback as well as the error beeps, and enable or disable the setting.

The error beep volume in the phone is related to the volume of the speaker. You can set the beep volume using this procedure; however, adjusting the speaker volume also affects the beep volume.

To adjust the volume of the audio feedback:

- 1. Press **P** (Applications).
- 2. Press Settings, and then press Audio Feedback.
- 3. Set the audio feedback options for the button beep and error beep.
  - To turn audio feedback on or off, press 🖾 or 🔯.
  - To adjust the volume level, press 🗄 or 🚍.
  - To play the beep, press Play button beep or Play error beep.
- 4. Press Save.
- 5. Press **Close** to exit the Applications menu.

# **Using the Dialpad Buttons to Enter Characters**

You can use the dialpad buttons to enter text or numbers for features such as Do-Not-Disturb (see page 61) and Station Speed Dial (see page 36).

The following are guidelines when entering dialpad characters:

- Press ♣云 (Message) to switch from Alpha Mode to Numeric Mode. The ♣云 (Message) button stays lit in Alpha Mode and is off in Numeric Mode.
- Press △<sub>¬</sub> (Hold) to move the cursor to the left and delete characters.
- In Numeric Mode, press # for a hyphen (-).
- In Numeric Mode, press \* for a colon (:).
- Press #, (1)) (Speaker), or lift and replace the handset to save entries.

### To use the dialpad to enter characters:

Press the dialpad buttons as shown in the following table.

| Dialpad Characters — American English and British English | Dialpad Characters — | <ul> <li>American E</li> </ul> | English and | British English |
|-----------------------------------------------------------|----------------------|--------------------------------|-------------|-----------------|
|-----------------------------------------------------------|----------------------|--------------------------------|-------------|-----------------|

|        |   | Number of Times Dialpad Button is Pressed |   |   |   |   |   |   |   |    |    |    |    |    |    |
|--------|---|-------------------------------------------|---|---|---|---|---|---|---|----|----|----|----|----|----|
| Button | 1 | 2                                         | 3 | 4 | 5 | 6 | 7 | 8 | 9 | 10 | 11 | 12 | 13 | 14 | 15 |
| 1      | : | -                                         | / | , |   | ; | ( | ) | & | +  | *  | !  | ?  | #  | 1  |
| 2      | А | В                                         | С | 2 | а | b | С |   |   |    |    |    |    |    |    |
| 3      | D | Е                                         | F | 3 | d | е | f |   |   |    |    |    |    |    |    |
| 4      | G | Н                                         | I | 4 | g | h | i |   |   |    |    |    |    |    |    |
| 5      | J | К                                         | L | 5 | j | k | Ι |   |   |    |    |    |    |    |    |
| 6      | М | Ν                                         | 0 | 6 | m | n | 0 |   |   |    |    |    |    |    |    |
| 7      | Р | Q                                         | R | S | 7 | р | q | r | S |    |    |    |    |    |    |
| 8      | Т | U                                         | V | 8 | t | u | v |   |   |    |    |    |    |    |    |
| 9      | W | Х                                         | Y | Z | 9 | w | х | у | Z |    |    |    |    |    |    |
| 0      | 0 |                                           |   |   |   |   |   |   |   |    |    |    |    |    |    |

For example, to enter May 31, you could use the following sequence:

- 1. In Alpha Mode (International States and International States and Internationa States and International States and International States and Inte
- 2. Press 2 five times to enter an "a."
- 3. Press 9 eight times to enter a "y."
- 4. Press \land 🙊 (Transfer) to enter a space.
- 5. Press 🗞 (Message) to switch to Numeric Mode.
- 6. Press 3.
- 7. Press 1.
- 8. Press (Speaker), #, or lift the handset to save the entry.

The following tables show the dialpad characters for the Canadian French and Mexican Spanish languages.

|        |   | Number of Times Dialpad Button is Pressed |   |   |   |   |   |   |   |    |    |    |    |    |    |
|--------|---|-------------------------------------------|---|---|---|---|---|---|---|----|----|----|----|----|----|
| Button | 1 | 2                                         | 3 | 4 | 5 | 6 | 7 | 8 | 9 | 10 | 11 | 12 | 13 | 14 | 15 |
| 1      | : | -                                         | / | , |   | ; | ( | ) | & | +  | *  | !  | ?  | #  | 1  |
| 2      | А | В                                         | С | 2 | А | b | С | À | Â | Æ  | Ç  | à  | â  | æ  | Ç  |
| 3      | D | Е                                         | F | 3 | D | е | f | È | É | Ê  | Ë  | è  | é  | ê  | ë  |
| 4      | G | Н                                         | I | 4 | G | h | i | Î | Ï | î  | ï  |    |    |    |    |
| 5      | J | К                                         | L | 5 | J | k | Ι |   |   |    |    |    |    |    |    |
| 6      | М | Ν                                         | 0 | 6 | М | n | 0 | Ô | Œ | Ó  | œ  |    |    |    |    |
| 7      | Р | Q                                         | R | S | 7 | р | q | r | s |    |    |    |    |    |    |
| 8      | Т | U                                         | V | 8 | Т | u | v | Ù | Û | Ü  | ù  | û  | Ü  |    |    |
| 9      | W | Х                                         | Y | Z | 9 | w | х | у | Z | Ÿ  | Ÿ  |    |    |    |    |
| 0      | « | »                                         | 0 |   |   |   |   |   |   |    |    |    |    |    |    |

### Dialpad Characters — Mexican Spanish

|        |   | Number of Times Dialpad Button is Pressed |   |   |   |   |   |   |   |    |    |    |    |    |    |
|--------|---|-------------------------------------------|---|---|---|---|---|---|---|----|----|----|----|----|----|
| Button | 1 | 2                                         | 3 | 4 | 5 | 6 | 7 | 8 | 9 | 10 | 11 | 12 | 13 | 14 | 15 |
| 1      | : | -                                         | 1 | , |   | ; | ( | ) | & | +  | *  | !  | ?  | #  | 1  |
| 2      | А | В                                         | С | 2 | А | b | С | Á | Á |    |    |    |    |    |    |
| 3      | D | Е                                         | F | 3 | D | е | f | É | é |    |    |    |    |    |    |
| 4      | G | Н                                         | Ι | 4 | G | h | i | Í | Í |    |    |    |    |    |    |
| 5      | J | К                                         | L | 5 | J | k | I |   |   |    |    |    |    |    |    |
| 6      | М | Ν                                         | 0 | 6 | М | n | 0 | Ñ | Ó | ñ  | Ó  |    |    |    |    |
| 7      | Р | Q                                         | R | S | 7 | р | q | r | s |    |    |    |    |    |    |
| 8      | Т | U                                         | V | 8 | Т | u | v | Ú | Ü | ú  | ü  |    |    |    |    |
| 9      | W | Х                                         | Y | Z | 9 | w | х | у | Z |    |    |    |    |    |    |
| 0      | i | Ś                                         | а | 0 | 0 |   |   |   |   |    |    |    |    |    |    |

# **Using Programmable Buttons**

For quick access, you can assign feature codes, extensions, speed-dial numbers, trunks, or other resources to your programmable buttons. The new button assignments are self labeled, which means the button labels automatically appear on the Display when the buttons are programmed. You can then press the programmed buttons to activate features or place calls. See "Default Access Codes" and "Default Feature Codes" on page 25 for code lists. You cannot reprogram the default button assignments. See "Programmable Buttons" on page 6.

### To program a button:

- 1. With the handset on-hook, dial **397**.
- 2. Press the button that you want to program. If the button is:
  - not programmed, UNDEFINED KEY appears.
  - programmed, the feature or extension programmed for the button appears.
  - not programmable, NON-PROGRAMMABLE KEY appears.
- 3. Enter the feature code, extension number, station speed-dial number, or system speeddial number to be assigned to the button. To assign speed-dial numbers to programmable buttons, see "Assigning Speed-Dial Numbers to Programmable Buttons" on page 38.

NOTE
 Before or after assigning the speed-dial number to a programmable button, make sure the speed-dial number has either a Station Speed Dial bin or System Speed Dial location assigned to it. For System Speed Dial numbers, numbers are pre-assigned to the System Speed Dial locations (000 to 999 or 0000 to 4999) by your system administrator. Therefore, you just need to choose a System Speed Dial location that you want to use (see "Using System Speed Dial" on page 36 for details). For Station Speed Dial numbers, you must manually store numbers in the Station Speed Dial bins (0 to 9). See "Using Station Speed Dial" on page 36.

After you program a button, you can:

- Press the button to place a call to the assigned extension.
- Press the button and then hang up to transfer a call to the assigned extension. If the call is transferred to voice mail you hear repeating double tones.
- Visually monitor the call activity of the assigned extension if the button you assign has a lamp.

The following table describes the lamp signals and the indicated call activity for a DSS/BLF key (station speed-dials do not show status).

| Lamp Signals          | Description                                                 |
|-----------------------|-------------------------------------------------------------|
| Continuously Lit      | The extension is busy or off-hook.                          |
| Slowly flashing       | The extension is in Do-Not-Disturb (DND).                   |
| Quickly flashing      | The extension has a call ringing in.                        |
| Continuously flashing | The extension is causing a "Station Off-Hook" system alarm. |

### **Default Access Codes**

The following are default system access codes. If your system uses different codes, record the codes in the "New Code" column for reference.

### **Outside Line Access Codes**

| Code Type                  | Code                 | New Code |
|----------------------------|----------------------|----------|
| Emergency Call             | 911 (999/112 Europe) |          |
| Outgoing Call (Default)    | 8                    |          |
| Select Line Group 1 to 208 | 92001 to 92208       |          |
| Automatic Route Selection  | 92000                |          |

### **Extension Numbers**

| Code Type        | Code         | New Code |
|------------------|--------------|----------|
| Attendant        | 0            |          |
| Phone Extensions | 1000 to 1999 |          |
| Hunt Groups      | 2000 to 2299 |          |

### **Default Feature Codes**

The following table lists default feature codes. If your system administrator changes any of the default codes, you can record the new codes in the "New Code" column for reference.

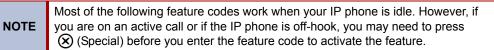

### To delete the characters entered:

Press 🏹 (Hold) to move the cursor to the left and delete the characters entered.

### To cancel the feature:

Press \*.

| Feature                       | Page | Code | New Code |
|-------------------------------|------|------|----------|
| Account Code – Follow Calls   | 40   | 391  |          |
| Account Code – Optional       | 40   | 390  |          |
| ACD Agent – Log In            | 65   | 326  |          |
| ACD Agent – Log In/Out        | 65   | 328  |          |
| ACD Agent – Log Out           | 65   | 327  |          |
| ACD Agent – Wrap-up Terminate | 66   | 329  |          |
| Activate Door Relay           | 29   | 332  |          |
| Agent Help – Reject           | 67   | 376  |          |
| Agent Help – Request          | 67   | 375  |          |

| Feature                           | Page | Code | New Code |
|-----------------------------------|------|------|----------|
| Answer Ringing Call               | 31   | 351  |          |
| Automatic IC Access – On/Off      | 31   | 361  |          |
| Automatic Trunk Access – On/Off   | 31   | 360  |          |
| Automatic Trunk Answer            | 32   | 350  |          |
| Background Music – On/Off         | 28   | 313  |          |
| Barge-In                          | 69   | 386  |          |
| Call Forward – All Calls          | 45   | 355  |          |
| Call Forward – If Busy            | 45   | 357  |          |
| Call Forward – If No Answer       | 45   | 356  |          |
| Call Forward – No Answer/Busy     | 45   | 358  |          |
| Call Logging                      | 51   | 333  |          |
| Conference                        | 48   | 5    |          |
| Default Station                   | 29   | 394  |          |
| Directory                         | 39   | 307  |          |
| Display Time And Date             | 44   | 300  |          |
| Do-Not-Disturb                    | 61   | 370  |          |
| Do-Not-Disturb – Cancel           | 61   | 371  |          |
| Do-Not-Disturb – On/Off           | 61   | 372  |          |
| Do-Not-Disturb – Override         | 61   | 373  |          |
| Dynamic Extension Express On      | 46   | 363  |          |
| Dynamic Extension Express Off     | 46   | 362  |          |
| Dynamic Extension Express On/Off  | 46   | 364  |          |
| Dynamic Extension Express Handoff | 46   | 388  |          |
| Group Listen                      | 50   | 312  |          |
| Handsfree – On/Off                | 41   | 319  |          |
| Headset – Off                     | 8    | 316  |          |
| Headset – On                      | 8    | 315  |          |
| Headset – On/Off                  | 8    | 317  |          |
| Hold – Individual                 | 42   | 336  |          |
| Hold – System                     | 42   | 335  |          |
| Hookflash (Recall in Europe)      | 42   | 330  |          |
| Hunt Group – Remove               | 67   | 322  |          |
| Hunt Group – Remove/Replace       | 67   | 324  |          |
| Hunt Group – Replace              | 67   | 323  |          |
| Display Contrast Control          | 16   | 303  |          |
|                                   | 60   | 366  |          |
| Message – Cancel Left Message     | 60   | 300  |          |

| Feature                                  | Page | Code | New Code |
|------------------------------------------|------|------|----------|
| Message – Leave Inter-station Message    | 59   | 367  |          |
| Message – View Messages                  | 60   | 365  |          |
| Microphone Mute – On/Off                 | 41   | 314  |          |
| Page                                     | 63   | 7    |          |
| Page Receive – On/Off                    | 63   | 325  |          |
| Program Buttons                          | 24   | 397  |          |
| Program Station Password                 | 56   | 392  |          |
| Programmable Buttons – Return to Default | 28   | 395  |          |
| Queue (Callback) Request                 | 34   | 6    |          |
| Record-A-Call                            | 50   | 385  |          |
| Redial                                   | 35   | 380  |          |
| Redirect Call                            | 32   | 331  |          |
| Reminder Message                         | 61   | 305  |          |
| Reminder Message – Cancel                | 61   | 306  |          |
| Remote Programming                       | 56   | 359  |          |
| Reverse Transfer (Call Pick-Up)          | 43   | 4    |          |
| Ring Intercom Always – On/Off            | 41   | 377  |          |
| Ring Tone Selection                      | 16   | 398  |          |
| Station Monitor                          | 68   | 321  |          |
| Station Speed Dial                       | 36   | 382  |          |
| Station Speed Dial – Programming         | 36   | 383  |          |
| Steal Call                               | 68   | 387  |          |
| System Forward – Off                     | 45   | 353  |          |
| System Forward – On                      | 45   | 352  |          |
| System Forward – On/Off                  | 45   | 354  |          |
| System Speed Dial                        | 36   | 381  |          |
| Switch Keymap                            | 29   | 399  |          |
| Transfer To Hold                         | 43   | 346  |          |
| Transfer To Ring                         | 43   | 345  |          |
| View Programmable Button Assignments     | 28   | 396  |          |

# Listening to Background Music

If your system is equipped with a music source, you can listen to background music or system audio (for example, organizational conference calls) through the external speaker.

#### To turn on or turn off background music:

Dial 313 (on/off). BACKGROUND MUSIC ON (or OFF) appears.

# **Viewing Button Assignments**

You can view programmable button (key) feature assignments.

#### To view button assignments:

- 1. With the handset on-hook, dial 396. PRESS THE KEY TO REVIEW appears.
- 2. Press any of the feature buttons to display the assignment.
- 3. Press # or (1) (Speaker) to exit.

## **Resetting Programmable Buttons**

You can reset all buttons (keys) that you have programmed to the default assignments. Resetting the programmable buttons does not reset button assignments programmed by the system administrator.

#### To reset the feature buttons to the default values:

With the handset on-hook, dial 395. FEATURE KEYS DEFAULTED appears.

## **Resetting the IP Phone to the Default Settings**

Resetting the IP phone to the default settings does the following:

- Returns all volume settings to the default levels. See "Changing Volume Levels" on page 16.
- Cancels Background Music. See "Listening to Background Music" on page 28.
- Cancels Callback (queue) requests. See "Requesting a Callback (Queuing the Phone)" on page 34.
- Restores Handsfree Mode. "Using Handsfree Mode" on page 41.
- Cancels Manual Call Forwarding. See "Manual Call Forwarding" on page 45.
- Cancels System Forwarding. See "System Forwarding" on page 45.
- Cancels Do-Not-Disturb (DND). See "Using Do-Not-Disturb (DND)" on page 61.
- Restores Page settings. See "Paging Other System Users" on page 63.
- Resets hunt group calls. See "Hunt Groups" on page 65.

#### To reset your IP phone to the default settings:

Dial 394. STATION DEFAULTED appears.

# **Switching Keymaps**

Keymaps are the default button assignments on your IP phone. Your system administrator may have programmed an alternate keymap, allowing you to switch between keymap assignments. Contact your system administrator for more information.

#### To switch between keymaps when your IP phone is idle:

With the handset on-hook, dial **399**. The display shows either ALTERNATE (or) STANDARD KEYMAP IS ACTIVE.

### To switch between keymaps during a call:

Press 🛞 (Special), and then dial 399.

# **Activating Door Relay**

If the Activate Door Relay feature is enabled, you can unlock a door (i.e., "buzz" it open) through your IP phone.

You can enter the Activate Door Relay feature code while idle or while on a call. This allows you to activate the feature while talking to a communications device mounted at the door without first having to hang up. When activated while on a call, the feature will not affect the call in progress other than to show a short confirmation on the display.

You can add the Activate Door Relay feature to a phone keymap button, just like any other station feature.

### To unlock a door:

While idle or while on a call, dial 332. The door is unlocked.

# **Answering and Placing Calls**

The following instructions describe how to answer and place internal and external calls and how to use related features.

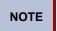

By default, internal (intercom) calls are assigned to the **IC** button, and external calls are assigned to the **Call Key** buttons.

# **Answering Calls**

Your IP phone may be preset to automatically answer incoming internal calls in Handsfree Mode. To disable Handsfree Mode, see "Using Handsfree Mode" on page 41. After disabling Handsfree Mode, you can use your handset or headset to answer incoming calls.

#### To answer a call:

Lift the handset, or press (1) (Speaker) to answer a call while using a headset, or to answer a call in Handsfree Mode. See "Using Handsfree Mode" on page 41.

If you are currently on a call, press the flashing **IC** or **Call Key** button to answer a waiting call. See "Answering Waiting Calls" below.

### **Answering Waiting Calls**

If you receive a call while you are on another call, you hear a "call waiting" tone, the **IC** or **Call** button flashes, and the display shows the Caller ID information (if available).

#### To answer a waiting call:

Press the flashing **IC** or **Call Key** button. This action hangs up on the connected call and connects you to the waiting call. You can also place the first call on hold before you answer the waiting call. See "Placing Calls On Hold" on page 42.

### **Using Automatic Call Access**

Automatic Call Access connects you to incoming internal or external calls when you pick up the handset or press  $\mathbf{r}(\mathbf{y})$  (Speaker). When Automatic Call Access is turned off, you must press the flashing **IC** or **Call Key** button to answer incoming calls.

### To use Automatic Call Access for incoming IC calls:

With the handset on-hook, dial **361** to turn on (or off). AUTO IC ACCESS ON (or OFF) appears.

### To use Automatic Call Access for incoming external (trunk) calls:

With the handset on-hook, dial **360** to turn on (or off). AUTO TRNK ACCESS ON (or OFF) appears.

### **Redirecting Calls**

You can redirect calls to another extension or external number. If you have a 5340 IP Phone, you can use the menu buttons to redirect calls to the following destinations:

- SEND TO V-MAIL: Sends the call directly to your voice mailbox. You must have a mailbox to use this destination.
- IC CALL TO DND: Places your IP phone in DND Mode and blocks the call. See "Using Do-Not-Disturb (DND)" on page 61.
- SEND TO DEST: Redirects the call to the extension or phone number entered.

### To redirect calls:

- 1. While a call is ringing, dial **331** or press the menu button as described above (5340 IP Phones only).
- 2. Do one of the following:
  - Dial the extension number, or press the **Outgoing** button or the Outgoing Call access code (the default code is 8), and then dial the external number.
  - Enter the DND code.

## **Using Automatic Trunk Answer**

You can use Automatic Trunk Answer to answer incoming external calls for other internal parties who are members of an "Answer Access" list. Your system administrator creates Answer Access lists. Contact your system administrator for Answer Access list extensions.<sup>1</sup>

Automatic Trunk Answer answers calls in the order they are received (that is, the first call received by any extension in the Answer Access list is the first one answered).

### To use Automatic Trunk Answer:

- 1. While an incoming external call is ringing at another Answer Access list extension, lift the handset or press (()) (Speaker).
- 2. Dial **350** or press the flashing **Trunk** <*number*> button.

<sup>1.</sup> This feature may or may not be enabled for your system.

# **Placing Calls**

The following instructions describe how to place calls and related features.

## Placing Emergency Calls

### WARNING

Contact your system administrator and your local Mitel provider for important information about dialing emergency services before using your IP phone.

When dialing an emergency number (911 U.S. or 999/112 Europe), you do **not** have to press the **Outgoing** button or enter the Outgoing Call access code (**8** is the default code). The system automatically places emergency calls immediately after you dial the number, even if you do not select an outside line.

### Placing Emergency Calls using the LIM Line

Emergency Number dialing should only be performed by picking up the handset and selecting the Analog Line key you have programmed. If Privacy Mode is enabled and the Analog Line key local line is busy, dialing will not occur on the LIM line. Emergency dialing using an IP connection may not be supported due to system configuration and country location. For more information, contact your System Administrator. For details about LIM, see "Using the Line Interface Module (LIM)" on page 11.

### To make an Emergency Call using the Line Interface Module line:

- 1. Lift the handset.
- 2. Press the Analog Line key that you have programmed. ANALOG CALL appears.
- 3. Dial your local emergency number.

# To make an Emergency Call using the Line Interface Module line, when the IP connection has failed:

- 1. Lift the handset.
- 2. Press the **Analog Line** key that you have programmed. IP FAIL: ANALOG CALL appears.
- 3. Dial your local emergency number.

### **Placing Internal Calls**

Internal calls are calls placed to other extensions in the system. Internal calls are assigned to the Intercom (IC) button on your IP phone. Contact your system administrator for a list of extension numbers.

### To place an internal call:

With or without the handset lifted, dial the extension number. If you enter incorrect digits, you can press  $\square_{\frown}$  (Hold) to move the cursor backward, deleting the last digits entered.

If you are using Handsfree Mode, speak after you hear a double tone.

If there is no answer or if the extension is busy, you can do the following:

- Request a callback (queue). See "Requesting a Callback (Queuing the Phone)" below.
- Camp-on to the busy extension. See "Using Camp-on" below.
- Leave a message. See "Leaving Messages at Other Extensions" on page 59.

### **Requesting a Callback (Queuing the Phone)**

When you request a callback (queue the phone), the system calls you when the extension is available and places a call to the IP phone.

### To request a callback:

If there is no answer or if the extension is busy, press (Special) followed by **6** or the **QUEUE** menu button (5340 IP Phones only), and then hang up. QUEUE REGISTERED FOR *<name>* appears. When the extension becomes available, your extension rings.

### To cancel the callback request:

Press 6 or the **CANCEL QUEUE** menu button (5340 IP Phones only). QUEUE REQUEST CANCELED appears.

### **Using Camp-on**

Camp-on keeps you connected to the called extension until it becomes available. You cannot use Camp-on if the called extension is in DND, or if the call is forwarded to voice mail. See "Using Do-Not-Disturb (DND)" on page 61.

### To use Camp-on:

Stay on the line and wait for the extension to become available. Do not hang up. If Campon is enabled, you hear Music-on-Hold while you are waiting.

### **Placing External Calls**

The following sections describe features used when placing external calls.

#### To place an external call:

- 1. Press the **Outgoing** button, an unlit **Call Key** button, or enter the Outgoing Call access code (**8** is the default code).
- 2. Dial the number.

If you cannot place an external call because all outgoing lines are busy, you can request a callback, which prompts the system to contact you when a line becomes available. See "Requesting a Callback (Queuing the Phone)"
 NOTES

If you are prompted for an account code (indicated by a single beep), you must enter an account code before you can place your call. See "Using Account Codes" on page 40.

Depending on system configuration, you may also be able to use one of the following methods to select an outgoing line:

- Enter the Select Line Group feature code. The default codes are 92001 to 92208.
- Enter the Automatic Route Selection (ARS) feature code. The default code is 92000.

Contact your system administrator for more information about using Select Line Group or ARS access codes.

### **Redialing a Number**

You can quickly redial the last external number dialed. You cannot redial extension numbers.

#### To use Redial:

With or without the handset lifted, press  $^{2}$  (Redial). The system automatically selects a line and dials the number.

# **Using Speed Dial**

You can use speed dial to quickly dial stored phone numbers. Speed-dial numbers are either stored in the system (System Speed Dial), or in your IP phone (Station Speed Dial).

## **Using System Speed Dial**

Your system administrator assigns System Speed Dial location numbers, which are available to anyone in the system. Contact your system administrator for more information.

### To view or dial System Speed-Dial numbers:

- 1. Dial 381. REVIEW SYS SPEED # <code range> appears.
- 2. Do one of the following:
  - Press 🔨 (Up) or 🏹 (Down) to scroll through the speed-dial locations.
  - Enter the speed-dial location (000 to 999 or 0000 to 4999).
- 3. Press # or the ACCEPT menu button (5340 IP Phones only) to dial the number.

### **Using Station Speed Dial**

You can use Station Speed Dial to store phone numbers for your personal use. Other system users do not have access to your Station Speed-Dial numbers.

### **Storing Station Speed-Dial Numbers**

You can store up to 10 Station Speed-Dial numbers.

### To store a Station Speed-Dial number:

- 1. With the handset on-hook, dial 383. PROGRAM STN SPD (0-9) OR SCROLL appears.
- 2. Do one of the following:
  - Press ▲ (Up) or ➤ (Down) to scroll through the speed-dial bins.
  - Enter the speed-dial bin (0 to 9).

Press # or the ACCEPT menu button (5340 IP Phones only) to select the bin.

- 3. Enter the name of the speed-dial contact (up to 10 characters). For dialpad character descriptions, see "Using the Dialpad Buttons to Enter Characters" on page 22.
- 4. Press # or the ACCEPT menu button (5340 IP Phones only) to save the name.
- 5. Enter the extension number or external number. If you are storing an external number, enter the Outgoing Call access code (default code is **8**) before you enter the number. Do not use hyphens or colons in stored speed-dial numbers.
- Press # or the ACCEPT menu button (5340 IP Phones only) to save the bin. STN SPD BIN # <number> UPDATED appears.

### **Dialing Station Speed-Dial Numbers**

To dial a Station Speed-Dial number:

Do one of the following:

- Dial **382**, and then enter the Station Speed Dial bin (**0** to **9**). The system dials the number.
- Press ▲ (Up) or ➤ (Down) to scroll through the speed-dial bins, and then press # to select the bin and dial the number.

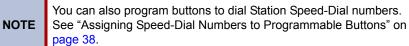

# Deleting Station Speed-Dial Entries

### To delete a Station Speed-Dial entry:

- 1. With the handset on-hook, dial 383. PROGRAM STN SPD (0-9) OR SCROLL appears.
- 2. Do one of the following:
  - Press 🔨 (Up) or 🍾 (Down) to scroll through the speed-dial bins.
  - Enter the speed-dial bin (0 to 9).
- 3. Press # or the ACCEPT menu button (5340 IP Phones only) to select the bin.
- 4. Press △<sub>∩</sub> (Hold) repeatedly until the name is erased, and then press **#** or the **ACCEPT** menu button (5340 IP Phones only) to continue.
- Press △<sub>⌒</sub> (Hold) repeatedly until the number is erased, and then press # or the ACCEPT menu button (5340 IP Phones only). STN SPD BIN # <number> UPDATED appears.

### Assigning Speed-Dial Numbers to Programmable Buttons

You can assign Station or System Speed-Dial numbers to your programmable buttons.

**NOTE** Before or after assigning the speed-dial number to a programmable button, make sure the speed-dial number has either a Station Speed Dial bin or System Speed Dial location assigned to it. For System Speed Dial numbers, numbers are pre-assigned to the System Speed Dial locations (000 to 999 or 0000 to 4999) by your system administrator. Therefore, you just need to choose a System Speed Dial location that you want to use (see "Using System Speed Dial" on page 36 for details). For Station Speed Dial numbers, you must manually store numbers in the Station Speed Dial bins (0 to 9). See "Storing Station Speed-Dial Numbers" on page 36.

### To program a Station Speed-Dial button:

- 1. With the handset on-hook, dial 397. PRESS THE BUTTON TO PROGRAM appears.
- 2. Press the feature button that you want to program as a speed-dial button.
- 3. Dial 382.
- 4. Do one of the following:
  - Press ▲ (Up) or ➤ (Down) to scroll through the speed-dial bin.
  - Enter the speed-dial bin (0 to 9), or select the menu button designation from the display (5340 IP Phones only).

### To program a System Speed-Dial button:

- 1. With the handset on-hook, dial 397. PRESS THE BUTTON TO PROGRAM appears.
- 2. Press the feature button that you want to program as a speed-dial button.
- 3. Dial **381**.
- 4. Do one of the following:
  - Press 🔨 (Up) or 🏹 (Down) to scroll through the speed-dial location.
  - Enter the speed-dial location (**000** to **999** or **0000** to **4999**), or select the menu button designation from the display (5340 IP Phones only).

# **Using the Directory**

You can use the Directory to find internal or external contacts or find and activate system features. The directory uses Intelligent Directory Search (IDS), which is similar to the "text on 9 keys" (T9) predictive search feature used for mobile phones. The Directory has the following three subdirectories:

- Intercom: Find and dial internal numbers.
- **Outside**: Find and dial external numbers listed in the company directory.
- Feature: Find and activate system features.

When searching the directory, dialpad buttons can represent several characters, as shown in the following table. As you enter characters, the entries that best match the characters entered appear. The system connects the character sequence to possible directory matches. For example, to find the name "Jones," dial **56637**.

| Button     | Characters Represented                                    |
|------------|-----------------------------------------------------------|
| 0          | 0                                                         |
| 1          | 1                                                         |
| 2          | 2 A B C a b c Ç â ä à å ç Ä Å á                           |
| 3          | 3 D E F d e f é ê ë è É                                   |
| 4          | 4 G H I g h i ï î ì í                                     |
| 5          | 5 J K L j k I                                             |
| 6          | 6 M N O m n o ô ö ò Ö ó ñ Ñ                               |
| 7          | 7 Q P R S q p r s                                         |
| 8          | 8 T U V t u v ü û ù Ü ú                                   |
| 9          | 9 W X Y Z w x y z ÿ                                       |
| ㅅ (Up)     | Scroll to next entry                                      |
| 🗸 (Down)   | Scroll to previous entry                                  |
| *          | Cancel search                                             |
| #          | Activate selection                                        |
| ∐ිි (Hold) | Move the cursor to the left, deleting existing characters |

See page 40 for detailed instructions on using the directory.

#### To search for a directory name or feature:

- 1. Dial 307, and then press one of the following:
  - 1 for the IC directory.
  - 2 for the Outside directory.
  - 3 for the Feature directory.
  - The Directory menu button (IC, OUTSIDE, or FEATURE—5340 IP Phones only).
- 2. Press the dialpad buttons to enter (up to 20) characters. See the table on page 39 for dialpad button character descriptions.
- 3. Press ▲ (Up) or ✔ (Down) or the >> (Next) or << (Previous) menu buttons (5340 IP Phones only) to scroll through the entries.

**NOTE** The IC directory may display two similar entries, one without an asterisk and one with an asterisk. The entry without an asterisk is the primary extension. The entry with an asterisk is a secondary extension.

4. Press **#** (or the menu button next to the entry [5340 IP Phones only]) while the display shows the entry to dial a number or activate a feature code.

# **Using Account Codes**

Account codes record information for phone record reports. You may be required to enter account codes when placing calls. Contact your system administrator for more information about using account codes.

There are three types of account codes:

- **Standard account codes**: Automatically entered into the phone record report whenever you place a call.
- Forced account codes: Entered before you can place an outside call.
- **Optional account codes**: Entered at any time during a call.

#### To enter an optional account code:

- 1. While off-hook, press (X) (Special), and then dial **390**.
- 2. Enter the optional account code, and then press #.

#### To set an account code for all calls placed from your IP phone:

Dial **391** followed by the account code, and then press **#**. ACCOUNT CODE ACCEPTED appears. This code is used for all calls made from your IP phone until it is disabled.

#### To disable the code:

Dial 391, and then press #. ACCOUNT CODE CLEARED appears.

# **Call Features**

The following sections describe call-related features.

# **Using Handsfree Mode**

You can use Handsfree Mode to activate the speakerphone.

# NOTES

The Ring Intercom Always feature prevents calls from being answered in Handsfree Mode (see the following section).

You cannot use Handsfree Mode if you are using a headset, or if you have more than one phone assigned to an extension number.

### To use Handsfree Mode:

With the handset on-hook, dial **319**. HANDSFREE MODE ON appears. Dial **319** again to turn Handsfree Mode off.

# **Using Ring Intercom Always**

If another extension has Handsfree Mode enabled for incoming internal calls (see the previous section), you can use Ring Intercom Always to override Handsfree Mode on the extension, requiring the called party to pick up the handset to answer your call.

### To override Handsfree Mode for the current call:

- 1. Before you enter the extension number, press #. RING EXTENSION NUMBER appears.
- 2. Dial the extension number.

### To use Ring Intercom Always to always send non-handsfree calls:

With the handset on-hook, dial **377**. RING IC ALWAYS ON appears. Dial **377** again to turn Ring Intercom Always off.

## **Using Mute**

You can use Mute to temporarily turn off your microphone, preventing the other party on the call from hearing you.

To mute or unmute the microphone:

While on a call, press  $\cancel{}$  (Mute). MICROPHONE MUTE ON appears. When the microphone is muted, the Mute button lamp is lit. Press  $\cancel{}$  (Mute) again to unmute the microphone.

# **Placing Calls On Hold**

You can place calls on either Individual Hold or System Hold.

- Individual Hold: Places an internal or external call on hold at your IP phone.
- **System Hold**: Places an external call on hold in the system. You can then pick up the call from any phone that indicates a flashing Call button for the call, including the IP phone that placed it on hold.

### To place a call on Individual Hold:

- 1. Press △ (Hold). ENTER EXTENSION NUMBER appears.
- 2. Hang up or place another call.

#### To place an outside call on System Hold:

- 1. Press 🛞 (Special), and then dial **335**. ENTER EXTENSION NUMBER appears.
- 2. Hang up or place another call.

### To place a call on hold and answer a waiting call:

Press  $\square_{\frown}$  (Hold), and then press the flashing IC or Call Key button.

#### To return to a call that is on hold:

Press (Hold), and then lift the handset or press (1) (Speaker). < Caller> WAS HOLDING appears.

## **Entering a Hookflash**

Some telephone companies require you to enter a hookflash (a quick hang up and release) for feature access.

#### To enter a hookflash:

While off-hook, press (Special), and then dial **330** or press the **FLASH** menu button (5340 IP Phones only).

## **Transferring Calls**

You can transfer calls to other extensions or external numbers. You can also transfer conference calls. See "Transferring a Conference" on page 48 for more information.

### **Transferring Calls to Other Extensions**

### To transfer a call to another extension:

- 1. While on the call, press  $\sim \Re$  (Transfer), and then enter the extension number.
- 2. Do one of the following:
  - Wait for an answer, announce the call, and then hang up. If the extension is unavailable, press the flashing **IC** or **Call Key** button to return to the caller.
  - Hang up to transfer the call and disconnect the call from your IP phone.

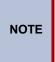

If your system administrator has enabled the Transfer-on-Connect Allowed feature for your IP phone, you are automatically connected to calls transferred to your extension after the transferring party hangs up. If this option is turned off, you must press an **IC** or **Call Key** button to answer calls transferred to your extension.

### **Transferring Calls to External Numbers**

### To transfer a call to an external number:

- 1. While on the call, press 🖊 🙊 (Transfer).
- 2. Press the **Outgoing** button or the Outgoing Call access code (the default code is **8**) to select an outside line.
- 3. Dial the phone number.
- 4. Do one of the following:
  - Wait for an answer, announce the call, and then hang up. If the extension is unavailable, press the flashing **Call Key** button to return to the caller.
  - Hang up to transfer the call and disconnect the call from your IP phone.

### **Using Reverse Transfer**

You can use Reverse Transfer (Call Pick Up) to answer calls that are ringing or holding at other extensions. For example, if you receive a call while you are away from your desk, you can pick up the call from another extension.

### To use Reverse Transfer:

- 1. Lift the handset, and then press 4. ENTER EXTENSION NUMBER appears.
- 2. Dial the extension or hunt group number or press a DSS/BLF key where the call is ringing or holding. The call is transferred to the IP phone you are using and you are connected to the caller.

# **Viewing Your System Information**

If you are on a call, you can temporarily view your user information (your user name and your extension number) and the date and time.

To display your user information and the date and time:

Press (Special), and then dial **300**.

# **Viewing Caller ID Information**

If you are currently connected to an external caller with Caller ID, you can toggle between the caller's name and number. If the name is unavailable, CANNOT ACCESS FEATURE appears.

To show the outside party's name/number:

Press 🛞 (Special), and then dial **379**.

# **Forwarding Calls**

You can use Manual Call Forwarding or System Forwarding to forward calls.

### Manual Call Forwarding

The following table describes Manual Call Forwarding options.

| Call Forward Feature              | Description                                                                         | Code/Menu Button<br>(5340 IP Phones only) |
|-----------------------------------|-------------------------------------------------------------------------------------|-------------------------------------------|
| Call Forward All Calls            | All incoming calls are forwarded.                                                   | 355                                       |
|                                   |                                                                                     | ALL                                       |
| Call Forward If No                | All incoming calls are forwarded if                                                 | 356                                       |
| Answer                            | not answered. (The timer is set by the system administrator.)                       | NO ANSWER                                 |
| Call Forward If Busy              | When your IP phone is busy, all                                                     | 357                                       |
|                                   | incoming calls are forwarded without ringing.                                       | BUSY                                      |
| Call Forward If No<br>Answer/Busy | All incoming calls are forwarded if your IP phone is busy, or if you do not answer. | 358                                       |
|                                   |                                                                                     | NO ANSWER/BUSY                            |

#### To use Manual Call Forwarding:

- 1. Press the **Fwd All** button (5320/5330 IP Phone) or **Forward** button followed by the menu button designation (5340 IP Phone), or dial the Manual Call Forwarding feature code from the previous table. ENTER FORWARD DEST appears.
- Enter the extension number, or press the **Outgoing** button or the **Outside** menu button (5340 IP Phones only), and then dial the telephone number. On the 5340 IP Phone, you can press the **VOICE MAIL** menu button to forward calls to the Message Center (voice mailbox). FWD ALL CALLS TO <*number>* appears.

To cancel a Manual Call Forwarding request:

- 5320/5330 IP Phone: Press the Fwd All button, and then press # c(1)) (Speaker), or lift the handset.
- **5340 IP Phone**: Press **Forward** button, and then press the **FWD OFF** menu button.

**NOTE** If the Configuration Assistant feature is enabled for your system, you can access a voice guided configuration portal that provides easy-to-use, remote access to the Call Forwarding feature. See page 53 for details.

### System Forwarding

You can use System Forwarding to route calls based on the type of call and the idle or busy status of your IP phone. You cannot program the System Forward destination. You can only turn it on or off. Contact your system administrator for more information.

### To turn System Forwarding on or off:

Dial **354**. SYSTEM FORWARD ON appears. Dial **354** again to turn System Forwarding off.

# **Using Dynamic Extension Express**

When you enable Dynamic Extension Express on your IP phone, your incoming calls are automatically routed to one or more preprogrammed associated destinations according to the routing steps programmed for you.

Typically, your desk phone is configured to be your main extension. You may be programmed for up to five associated destinations including:

- softphone
- home IP phone
- voice mail
- mobile phone
- home phone

Your desk phone, softphone, home IP phone and voice mail extensions are already programmed in the system, so your system administrator can easily include them in your routing steps. To include your mobile and home phone numbers in your routing steps, you will need to provide these numbers to your system administrator.

Dynamic Extension Express also includes the Handoff feature, which includes the following functions:

- **Push**: The Handoff "push" function allows you to move an active call from your main extension, typically your desk phone, to an associated destination without disconnecting audio. The push function is useful if you are leaving the work area, but want to remain connected to an active call. The push function rings all associated destinations (except voice mail) and you select which device to use to answer the call. When you answer the call, you are immediately connected to the other parties at the new destination. When the call is switching over to the new destination, there may be a momentary break in audio, which may be noticeable to the other parties on the call.
- **Pull**: The Handoff "pull" function allows you to pull a call that was previously routed to your mobile or home phone back to the main extension. The pull function is useful if you answer a call on your mobile phone and then return to your desk. After you pull a call back to the main extension, the call is connected immediately and you can then access system features such as conference, hold, and transfer.

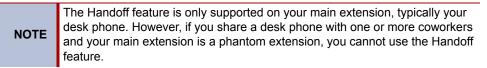

Dynamic Extension Express includes the following feature codes:

- Dynamic Extension Express On: 363
- Dynamic Extension Express Off: 362
- Dynamic Extension Express On/Off: 364
- Dynamic Extension Express Handoff (push and pull): 388

The following call types do not follow Dynamic Extension Express:

- Hunt group calls
- Hunt group announcement/overflow calls
- Transfer recalls, Hold recalls, Conference recalls, and Attendant recalls

**NOTE** A recall occurs when a feature cannot be completed or the feature times out, and the call returns to the originating extension. For example, a holding call will recall the extension where it was placed on hold when the hold timer expires.

When you enable Dynamic Extension Express, your incoming calls are routed as specified by the routing type programmed for you by your system administrator. The table below provides descriptions for the default routing types.

| Routing Type               | Description                                                                                                    |  |
|----------------------------|----------------------------------------------------------------------------------------------------|--|
| Mobile Twinning            | Calls simultaneously ring your desk phone and mobile phone, before going to voice mail.                            |  |
| Delayed Mobile<br>Twinning | Calls ring your desk phone first, and then ring both your desk phone and mobile phone, before going to voice mail. |  |

Check with your system administrator to see which routing type has been programmed for you. Your administrator can modify these routing types by adding or removing routing steps, adding or removing destinations, and changing the ring timers, if required.

To ensure that calls are routed correctly to your mobile and home phones, inform your system administrator if either of these phone numbers change.

#### To enable Dynamic Extension Express:

Dial 363 or 364. PERSONAL ROUTING ON appears on the display.

#### To disable Dynamic Extension Express:

Dial 362 or 364. PERSONAL ROUTING OFF appears on the display.

#### To answer a call routed to your mobile or home phone:

- 1. Answer the call when it rings your IP phone. After you speak, the Dynamic Extension Express prompt is played.
- 2. Do one of the following:
  - Press # to accept the call.

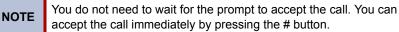

 Press \* to send the call to the voice mailbox associated with your main extension (not your mobile phone or home phone voice mailbox). If you do not have a voice mailbox, the "Press \*..." prompt is not played and the call is routed to your main extension.

If you hang up, the call continues to follow your programmed routing steps.

#### To use the Dynamic Extension Express – Handoff "push" feature:

- 1. While on an active call at your IP phone, press (Special), and then dial **388**. HANDOFF IN PROGRESS appears on the display and the call rings all of your associated destinations (except voice mail).
- 2. Press # to accept and answer the call at your mobile or home phone.

#### To use the Dynamic Extension Express – Handoff "pull" feature:

While on an active call on an associated destination device, dial **388**. A confirmation tone is played and the call is pulled back to your IP phone.

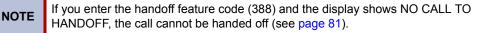

#### To cancel the Dynamic Extension Express – Handoff feature:

While the handoff is in-progress, press  $\bigotimes$  (Special), and then dial **388**. HANDOFF CANCELLED appears on the display for your main extension.

# **Placing Conference Calls**

You can place a conference call with up to three internal or external parties (for a total of four parties, including yourself).

#### To place a conference call:

- 1. While on the first call, press the **Conference** button to place the call on hold. CALL NEXT PARTY TO CNF appears.
- 2. Place a call to the next conference party (for external calls, press the **Outgoing** button or the Outgoing Call access code [8 is the default code], and then dial the number).
- 3. After the party answers, announce the conference, and then press the **Conference** button to place the call on hold. If necessary, repeat this step to add the remaining conference party.
- 4. Press the **Conference** button again or the **CONNECT TO CNF** menu button (5340 IP Phones only) to start the conference. CNF IN PROGRESS appears.

### Adding a Conference Party

You can add a conference party during the conference.

### To add a conference party:

- Press the **Conference** button or the **ADD PARTY** menu button (5340 IP Phones only). This leaves the conference parties connected.
- Place a call to the party to be added to the conference, and then announce the conference. Press the **Conference** button (twice) or the **CONNECT TO CNF** menu button (5340 IP Phones only) to add the party and rejoin the conference.

### **Transferring a Conference**

You can transfer an existing conference to another extension.

#### To transfer a conference:

- 1. During the conference, press  $\mathbf{A}|\mathfrak{M}$  (Transfer), and then dial the extension number.
- Announce the conference (if desired), and then hang up. CONFERENCE TFR from <name> appears on the called party's display. The party must then press the flashing Conference button to connect to the conference.

### **Dropping Out of a Conference**

You can drop out of a conference and return to the conference later.

#### To drop out of a conference:

Press the **Conference** button or  $\square \frown$  (Hold), and then hang up. ENTER EXTENSION NUMBER appears. This removes you from the conference but leaves the other parties connected.

#### To return to the conference:

Press the flashing **Call Key** button. CONFERENCE WAS HOLDING appears, and you are reconnected to the conference.

### **Ending a Conference and Placing all Parties on Hold**

You can end a conference and place all conference parties on Individual Hold, allowing you to toggle between the held parties and speak to one party at a time.

### To end a conference and place all parties on Individual Hold:

Press the **Conference** button, and then press  $\square_{\frown}$  (Hold). CONFERENCE PARTIES ON HOLD appears.

### To toggle between the held callers:

Press Ar (Hold) twice for internal parties or the applicable Call Key button for external parties.

# **Using Record-A-Call**

You can use Record-A-Call to record an ongoing call as a mailbox message.<sup>1</sup> You can then retrieve the message from your voice mailbox. The Record-A-Call feature stays active after the other party hangs up, so you can add to the recorded call with your own message.

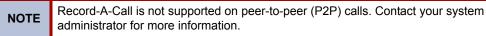

### To use Record-A-Call:

- 1. While on a call, press (Special), and then dial **385**, or press the **RECORD-A-CALL** menu button (5340 IP Phones only). REQUESTING RECORD-A-CALL appears.
- Enter the voice mailbox number where you want the recording to be saved. RECORD-A-CALL IN PROGRESS appears, and both you and the calling party hear a confirmation tone (if enabled).

**NOTE** If your system administrator assigns the Record-a-Call voice mailbox destination, you do not need to enter the voice mailbox number.

### To stop Record-A-Call:

Do one of the following:

- Press 🛞 (Special), and then dial 385.
- Press the CANCEL RECORDING menu button (5340 IP Phones only).
- Hang up.

### **Using Group Listen**

You can use Group Listen to activate the speaker while you use the handset or headset to continue speaking. This allows other people to hear the other party on the call while the other party can only hear you (through the handset microphone). You cannot use Group Listen in Handsfree Mode.

#### To use Group Listen:

While on a call, press  $\bigotimes$  (Special), and then dial **312**. GROUP LISTEN ON appears, and you hear a confirmation tone. The other party does not hear the confirmation tone. Dial **312** again to turn Group Listen off.

<sup>1.</sup> This feature may or may not be enabled for your system.

# **Using Call Logging**

Your call logs are records of your most recent missed, received, and dialed calls. A maximum of 20 entries are stored in each call log.<sup>2</sup>

You can use Call Logging to:

- View recent call activity.
- View caller ID information.
- Return or redial calls.

#### To use Call Logging:

- 1. Dial 333 or the LOGS menu button (5340 IP Phones only).
- 2. Select one of the following options:
  - Press 1 (MISS) or the MISSED CALLS menu button (5340 IP Phones only) for missed calls.
  - Press 2 (RCV) or the RECEIVED CALLS menu button (5340 IP Phones only) for received calls.
  - Press 3 (DL) or the DIALED CALLS menu button (5340 IP Phones only) for dialed calls.
  - Press 4 (CLR) or the CLEAR LOGS menu button (5340 IP Phones only) to clear all entries.
- 3. Press ▲ (Up) or ✔ (Down) or the >> (Next) or << (Previous) menu buttons (5340 IP Phones only) to scroll through the entries.

The display shows the party's name and the extension or outside number (if available) and the date and time.

If no Caller ID information is available, UNKNOWN CALLER appears.

#### To return a call or redial a number listed in a call log:

Press **#** or the **CALL NOW** menu button (5340 IP Phones only) while the display shows the number.

#### To delete individual call log entries:

Press **0** or the **DELETE** menu button to delete the displayed entry, or press the **DEL ALL** menu button (5340 IP Phones only) to delete all entries in the current call log.

2.

This feature may or may not be enabled for your system.

# **Using Secondary Extension Buttons**

Secondary Extension buttons must be programmed by your system administrator. You can use programmable buttons as "secondary extensions." Secondary Extensions are assigned to other extensions in the system (primary extensions). Because Secondary Extension buttons are programmed by the system administrator, you cannot change the buttons (for example, assign features to the buttons).

When programmed, you can use Secondary Extension buttons to:

- Place an internal call to the primary extension.
- View the call activity at the primary extension.
- Transfer calls to the primary extension.
- Answer a call that is ringing or holding on any **Call Key** button at the primary extension.

| NOTES |       | The system administrator must set up the <b>Call Key</b> buttons for internal calls or you cannot use Secondary Extensions at the primary extension.                                                                                     |
|-------|-------|----------------------------------------------------------------------------------------------------|
|       | NOTES | You can use Secondary Extension buttons to notify you when a given number of calls are waiting at the primary extension.                                                                                                    |
|       | NOTES | If a Secondary Extension button is flashing (the primary extension has an incoming call), you can press <b>#</b> before pressing the flashing Secondary Extension button to call the primary extension and not answer the incoming call. |

# **Using Configuration Assistant**

NOTE

If Configuration Assistant is enabled for your system, you can access this voice guided configuration portal that provides easy-to-use, remote access to the following phone configuration options:

- Dynamic Extension Express (see below)
- DND (see page 54)
- Manual Call Forwarding (see page 55)

You need a Configuration Assistant extension number to use this feature. Contact your system administrator for more information.

### **Changing Your Station Password**

Before using Configuration Assistant, Mitel recommends that you change your default Station password to something more secure.

#### To change your Station password:

- 1. Dial 392. ENTER PASSWORD appears.
- 2. Enter your current password (the default password is your extension number), followed by **#**. CHANGE PASSWORD TO appears.
- 3. Enter the new password followed by #. VERIFY PASSWORD appears.
- 4. Enter the new password again followed by #. DATABASE UPDATED appears.

To change the password from another phone, see "Changing Your Station Password" on page 58.

### **Accessing Configuration Assistant**

Follow the instructions below to access Configuration Assistant.

#### To access Configuration Assistant:

- 1. Access the Configuration Assistant extension number from inside or outside the system by:
  - dialing it from any phone in the system.
  - being transferred to it.
  - dialing it from automated attendant, voice mail, or DISA.
- 2. Do one of the following:
  - If calling from your main desktop phone, proceed to step 3..
  - If calling from someone else's main desktop phone that is designated as a Configuration Assistant user, press the Star button (\*), and then enter your extension number.
  - If calling from a phone that is not designated as a Configuration Assistant user, enter your extension number.
  - If transferred to Configuration Assistant or if calling Configuration Assistant from outside the system, enter your extension number.
- 3. Enter your Station password, and then press #.

You may now change the settings for any of the following features:

- Dynamic Extension Express (see page 54)
- DND (see page 54)
- Manual Call Forwarding (see page 55)

### **Changing the Dynamic Extension Express Settings**

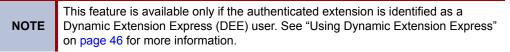

#### To change the DDE settings using Configuration Assistant:

- 1. Access Configuration Assistant as described in "Accessing Configuration Assistant" on page 53.
- 2. Follow the voice prompts to change your DEE status (on or off) or program a mobile phone number. When this option is selected, Configuration Assistant first states whether DEE is currently enabled or not (for example, "Dynamic extension is enabled"), and then offers the following DEE functions:
  - Enable (only if DEE is disabled)
  - Disable (only if DEE is enabled)
  - Program mobile phone number [you do not have to enter the Outgoing feature code (8)]
- 3. Hang up, or press the Star button (\*) to return to the main menu.

### **Changing the DND Settings**

See "Using Do-Not-Disturb (DND)" on page 61 for more information about using DND.

#### To change the DND settings using Configuration Assistant:

- 1. Access Configuration Assistant as described in "Accessing Configuration Assistant" on page 53.
- Follow the voice prompts to change your DND status (on or off). There is no option to provide a specific DND status message. When this option is selected, Configuration Assistant first states whether DND is currently enabled or not (for example, "Do-Not-Disturb is currently disabled"), and then offers the following DND functions:
  - Enable (only if DND is disabled)
  - Disable (only if DND is enabled)
- 3. Hang up, or press the Star button (\*) to return to the main menu.

### **Changing the Manual Call Forwarding Settings**

See "Manual Call Forwarding" on page 45 for more information about Manual Call Forwarding.

### To change the Manual Call Forwarding settings using Configuration Assistant:

- 1. Access Configuration Assistant as described in "Accessing Configuration Assistant" on page 53.
- 2. Follow the voice prompts to change your manual call forwarding status (on or off). There is no option to provide a specific call forwarding condition, such as no answer or busy. When this option is selected, Configuration Assistant first states whether call forwarding is currently enabled or not (for example, "Call Forwarding is enabled") and then offers the following forwarding functions:
  - Forward calls to voice mail
  - Forward calls to an internal extension number
  - Forward calls to an external phone number [you do not have to enter the Outgoing feature code (8)]
  - Disable (only if Call Forwarding is enabled)
- 3. Hang up, or press the Star button (\*) to return to the main menu.

# **Using Remote Programming**

If the Configuration Assistant feature is enabled for your system, Mitel recommends that you use Configuration Assistant instead of the Remote Programming feature described in this section. Configuration Assistant offers an enhanced, voice guided configuration portal that provides easy-to-use, remote access to the Call Forwarding, Dynamic Extension Express, and DND features. See page 53 for using Configuration Assistant.

To use Remote Programming to access these features from another system phone or an external phone, follow the instructions in this section.  $^3$ 

**NOTE** A Direct Inward System Access (DISA) number is required to use Remote Programming from an external phone. Contact your system administrator for more information.

### **Changing the Dynamic Extension Express Settings**

See "Using Dynamic Extension Express" on page 46 for more information about Dynamic Extension Express.

To enable Dynamic Extension Express using Remote Programming:

- 1. Do one of the following:
  - Call your DISA number (provided by the system administrator). If necessary, enter your DISA password.
  - Use any phone on the system.
- 2. Dial 359.
- 3. Enter your extension number.
- 4. Enter your Station password followed by **#**. See page 53 for details on setting up a Station password for your extension.
- 5. Dial 363 (Dynamic Extension Express On).

### To disable Dynamic Extension Express using Remote Programming:

Follow steps 1 - 4 above, dial 362 (Dynamic Extension Express Off), and then hang up.

<sup>3.</sup> This feature may or may not be enabled for your system.

### **Changing the DND Settings**

See "Using Do-Not-Disturb (DND)" on page 61 for more information about using DND.

#### To turn on DND using Remote Programming:

- 1. Do one of the following:
  - Call your DISA number (provided by your system administrator). If necessary, enter your (DISA) password.
  - Use any phone on the system.
- 2. Dial 359.
- 3. Enter your extension number.
- 4. Enter your Station password followed by **#**. See page 53 for details on setting up a Station password for your extension.
- 5. Dial 370.
- 6. Enter the DND message number (01 to 20), and then enter the second-line message text (if applicable).

#### To turn off DND using Remote Programming:

Follow steps 1 through 4 above, and then dial **371**.

### **Changing the Manual Call Forwarding Settings**

See "Manual Call Forwarding" on page 45 for more information about Manual Call Forwarding.

#### To turn on Manual Call Forwarding using Remote Programming:

- 1. Do one of the following:
  - Call your DISA number (provided by your system administrator). If necessary, enter your DISA password.
  - Use any phone on the system.
- 2. Dial 359.
- 3. Enter your extension number.
- 4. Enter your Station password followed by **#**. See page 53 for details on setting up a Station password for your extension.
- 5. Dial one of the following Call Forwarding feature codes:
  - 355 (All)
  - 356 (No answer)
  - 357 (Busy)
  - 358 (No Answer/Busy)
- 6. Enter either an extension number or **8** followed by a phone number.

#### To turn off Call Forwarding using Remote Programming:

Dial 355, and then hang up.

### **Changing Your Station Password**

You can use Remote Programming to change the Station password. See page 53 for details on setting up a Station password for your extension.

#### To change your Station password using Remote Programming:

- 1. Do one of the following:
  - Call your DISA number (provided by your system administrator). If necessary, enter your DISA password.
  - Use any phone on the system.
- 2. Dial 359.
- 3. Enter your extension number.
- 4. Enter your password followed by #.
- 5. Dial **392**.
- 6. Enter the new password followed by #.
- 7. Enter the new password again followed by #.

## Messages

This section describes the following system messaging features:

- Inter-station messages: Inter-station messages are alerts sent to your IP phone by other internal parties, notifying you to contact the party who left the message. The
   (Message) button and Message/Ring Indicator flash to notify you of the new message. You can then either delete the message or reply to the message, which automatically places a call to the party who left the message.
- Do-Not-Disturb (DND) messages: Messages that other internal parties see when your IP phone is in DND. See "Using Do-Not-Disturb (DND)" on page 61.
- Reminder messages: Messages that you can use to notify yourself of upcoming appointments, meetings, and so on. See "Using Reminder Messages" on page 62.
- **Pages**: Announcements sent over phone speakers or external speakers. See "Paging Other System Users" on page 63.
- Voice messages: System voice mail messages.

**NOTE** Because a variety of voice mail products work with the 5000 CP, this guide does not include voice mail instructions. For voice mail instructions, refer to the voice mail user guide for your system. For example, refer to the *Enterprise Messaging, Basic Voice Mail, and Embedded Voice Mail Card User Guide*, part number 835.3205, or the *Mitel NuPoint Unified Messaging User Guide* on the <u>Mitel Web site</u> (http://edocs.mitel.com). Contact your system administrator for more information about your voice mail system.

### Leaving Messages at Other Extensions

You can leave inter-station or voice mail messages for other internal parties.

#### To leave an inter-station or voice message for a busy IC extension:

- Press N (Message) or the LEAVE MESSAGE menu button (5340 IP Phones only). HANG UP OR WAIT FOR MSG CENTER appears.
- 2. Do one of the following:
  - Hang up to leave an inter-station message. MESSAGE LEFT FOR <name> appears.
  - Stay on the line to connect to the message center (usually voice mail).

#### To leave an inter-station message without placing an internal call:

- Dial 367 (Leave Message), or press N (Message), and then press the LEAVE MESSAGE menu button (5340 IP Phones only). LEAVE MESSAGE ON EXTENSION appears.
- 2. Enter the extension number. MESSAGE LEFT FOR < name> appears.

### Viewing and Responding to Messages

When you have waiting messages, the Name (Message) button and Message/Ring Indicator flash and the display shows the number of waiting messages.

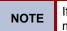

If your handset or speakerphone is off-hook when you view an inter-station message, you automatically call the party who left the message.

The display shows new messages as follows:

- Inter-station messages sent by other internal parties are indicated by the party's programmed user name.
- Voice messages are indicated by FROM MBOX <your extension number>.

#### To view or respond to messages:

- With the handset on-hook, press <sup>N</sup>∑ (Message) or the VIEW MESSAGE menu button (5340 IP Phones only). Messages are displayed as first in/first out. If there is more than one message, you can repeatedly press <sup>N</sup>∑ (Message) to scroll through the messages.
- 2. When the desired message is displayed, press #, or lift the handset for privacy, and then press # to respond. [If your handset is off-hook and you press <sup>®</sup>⊠ (Message), you automatically place a call to the party or message center that left the message.]

### **Canceling Messages Left at Other Extensions**

You can cancel messages left at other extensions.

#### To cancel a message left at another extension:

- 1. Dial **366** or press **N** (Message), and then press the **CANCEL MESSAGE** menu button. CANCEL MESSAGE ON EXT # appears.
- 2. Enter the extension number where you left the message. MESSAGE CANCELED FOR <*name>* appears.

### **Deleting Waiting Inter-Station Messages**

You can delete waiting inter-station messages.

**NOTE** To delete waiting voice messages, you must connect to your voice mailbox.

To delete waiting inter-station messages:

- 1. Press ♣☆ (Message) or the **VIEW MESSAGE** menu button (5340 IP Phones only). MSG <message information> appears.
- 2. Press \* or the **DELETE** menu button (5340 IP Phones only) to delete the displayed message.

### Using Do-Not-Disturb (DND)

You can use DND to stop calls and pages to your extension. When activated, internal calling parties see your selected DND message. DND does not block queue callbacks, recalls, and incoming external calls. The following table shows the 20 default DND messages. If your system administrator changes your DND messages, you can record the new messages in the "New Message" column for reference.

| Code | Default Mes-<br>sage         | New Message | Code | Default Message  | New Message |
|------|------------------------------|-------------|------|------------------|-------------|
| 01   | Do-Not-Disturb               |             | 11   | Out of Town 'Til |             |
| 02   | Leave a Message              |             | 12   | Out of Office    |             |
| 03   | In Meeting Until             |             | 13   | Out Until        |             |
| 04   | In Meeting                   |             | 14   | With a Client    |             |
| 05   | On Vacation/<br>Holiday 'Til |             | 15   | With a Guest     |             |
| 06   | On Vacation/<br>Holiday      |             | 16   | Unavailable      |             |
| 07   | Call Me At                   |             | 17   | In Conference    |             |
| 08   | At the Doctor                |             | 18   | Away from Desk   |             |
| 09   | On a Trip                    |             | 19   | Gone Home        |             |
| 10   | On Break                     |             | 20   | Out to Lunch     |             |

You can enter a second line of text (up to 20 characters) for DND messages. For example, if you select IN MEETING UNTIL, you can enter "3:30" on the second line. When other internal parties try to call you, their displays show "IN MEETING UNTIL 3:30."

#### To turn on DND:

- 1. Press the DND button. SELECT DND MSG # (01-20) appears.
- 2. Do one of the following:
  - Press ▲ (Up) or ▼ (Down) to scroll through the messages.
  - Enter the two-digit number for the DND message from the preceding table.
  - Press the SCROLL menu button (5340 IP Phones only), and then press the **PREVIOUS** or **NEXT** menu buttons to scroll through the list.
- 3. If applicable, enter the additional text for the DND description. See "Using the Dialpad Buttons to Enter Characters" on page 22 for dialpad character descriptions.
- 4. Press (1)) (Speaker) or the ACCEPT menu button (5340 IP Phones only).

#### To turn off DND:

Press the DND button, or press the DND menu button (5340 IP Phones only), and then press DND OFF. DO-NOT-DISTURB OFF appears.

### **Using Reminder Messages**

You can use Reminder messages to alert you at a selected time, up to 24 hours in advance. At the selected time, the Reminder message signals you with eight short tones and your display shows the message, even if you are on a call.

The following table shows the 20 default Reminder messages. If your system administrator changes your Reminder messages, you can record the new messages in the "New Message" column for reference.

| Code | Default Mes-<br>sage | New Message | Code | Default Mes-<br>sage | New Message |
|------|----------------------|-------------|------|----------------------|-------------|
| 01   | Meeting              |             | 11   | Call Engineering     |             |
| 02   | Staff Meeting        |             | 12   | Call Marketing       |             |
| 03   | Sales Meeting        |             | 13   | Call Accounting      |             |
| 04   | Cancel Meeting       |             | 14   | Cancel DND           |             |
| 05   | Appointment          |             | 15   | Cancel Call Fwd      |             |
| 06   | Place Call           |             | 16   | Take Medication      |             |
| 07   | Call Client          |             | 17   | Make Reservation     |             |
| 08   | Call Customer        |             | 18   | Review Schedule      |             |
| 09   | Call Home            |             | 19   | Lunch                |             |
| 10   | Call Corporate       |             | 20   | Reminder             |             |

#### To set a Reminder message:

- 1. With the handset on-hook, dial **305**. SELECT REMINDER MESSAGE # (01-20) appears.
- 2. Do one of the following:
  - Enter the two-digit number for the Reminder message from the preceding table.
  - Press \land (Up) or 🍾 (Down) to scroll through the messages.
- 3. Press # or the ACCEPT menu button (5340 IP Phones only) to select the message.
- 4. Enter the time you wish to receive the message in hours and minutes (for example, **0900** or **900** for **9:00**). Then press **#**. The display shows the Reminder message state.

If your system is set for 24-hour format, enter the applicable time (1400 = 2:00 P.M.).

If your system is set for 12-hour format, press 1 for A.M. or 2 for P.M.

#### To cancel all Reminder message requests:

With the handset on-hook, dial 306. REMINDER MSGS CANCELED appears.

#### To clear a received Reminder message:

With the handset on-hook, press \*.

### **Paging Other System Users**

You can place page announcements through phone speakers or external speakers (if applicable). Your system may use page zones to prevent announcements from transmitting through every phone in the system. Each page zone contains a different combination of extensions and external paging equipment.

Contact your system administrator for page zone information. You can use the following table to save the page zone information for future reference.

| Page Zone Name | Number | Description |
|----------------|--------|-------------|
|                |        |             |
|                |        |             |
|                |        |             |
|                |        |             |

### Placing a Page Announcement

The following instructions describe how to place a page announcement.

#### To place a page announcement:

- 1. Press 7.
- 2. Enter the page-zone number (0 to 9).
- 3. Wait for the tone, make your announcement, and then hang up.

### **Enabling or Disabling the Page Feature**

You can enable or disable the Page feature for your extension. If your extension is assigned to more than one page zone, the Page on/off feature code enables or disables your extension for all pages zone (you cannot select individual zones).

#### To enable or disable paging for your IP phone:

Dial **325** to enable paging. PAGE RECEIVE ON appears. Dial **325** again to disable paging.

## **Hunt Groups**

Hunt groups are groups of internal parties (agents) who share a common (hunt group) extension number. Calls can either be placed to the hunt group (using the hunt group extension number) or to a specific agent (using the agent's extension number). Hunt groups are programmed by the system administrator.

Hunt groups types are either "UCD" or "ACD."

- UCD Hunt Groups: Uniform Call Distribution (UCD) agents do not log in to the hunt group to receive calls.
- ACD Hunt Groups: Automatic Call Distribution (ACD) agents log in to the ACD hunt group to receive calls. Calls are distributed by either Agent IDs or extensions:
  - Agent IDs: Each agent is assigned an Agent ID number for logging in to the hunt group (see the next section). Hunt group calls are distributed to logged-in agents according to their Agent ID number instead of their extension number. Agents can log in to any ACD hunt group phone.
  - *Extensions*: Hunt group members do not use Agent IDs, and calls are distributed to phones where the agents are logged in.

### Logging in to ACD Hunt Groups

NOTES

You must log in to an ACD hunt group to receive hunt group calls. To stop calls, you either log out of the ACD hunt group or divert calls. See "Diverting Hunt Group Calls" on page 67.

Only one agent can be logged in to a phone.

If the ACD Agent ID Automatic Connect option is enabled for your hunt group and you are using a headset, you are automatically connected to waiting calls when you log in. The first call you receive after you log in rings until you answer it; however, you are automatically connected to subsequent calls.

#### To log in to or out of all ACD hunt groups in which you are a member:

Dial **328** to log in to ACD hunt groups followed by your Agent ID, if necessary. AGENT LOGGED INTO ALL ACDS appears. Dial **328** again to log out of all ACD hunt groups.

#### To log in to one or more ACD hunt groups:

- 1. Dial 326. AGENT LOGIN ACD HG # appears.
- 2. Do one of the following:
  - Enter the ACD hunt group number.
  - Press # to log in to all of your ACD hunt groups.

The display shows AGENT LOGIN AGENT ID.

3. Enter your Agent ID (if applicable), or press **#** if you do not have an agent ID. The display shows the log in status for one or all hunt groups.

### Logging out of ACD Hunt Groups

You can log out of all ACD hunt groups at once or log out of each hunt group one at a time.

#### To log out of one or more ACD hunt group:

Do one of the following:

- Dial **328** to log out of all of your ACD hunt groups. The display shows AGENT LOGGED OUT OF ALL ACDS.
- Dial **327** to log out of one hunt group at a time.

*If you were logged in to only one hunt group*, the display shows AGENT LOGGED OUT OF HUNT GROUP *<number>*.

*If you were logged in to more than one hunt group*, the display shows AGENT LOGOUT HG #. Enter the extension number of the ACD hunt group.

### Stopping the ACD Hunt Group Wrap-up Timer

Each time you end an ACD hunt group call, a wrap-up timer starts. The default wrap-up time is 15 seconds. Your system administrator can change the wrap-up timer settings.

Until this timer expires, you will not receive another hunt group call; however, you can stop the wrap-up timer to allow calls to your extension.

#### To stop the wrap-up timer:

With the handset on-hook, dial 329. The display shows ACD WRAP-UP TERMINATED.

### **Other Hunt Group Features**

The following features can be used by ACD or UCD hunt groups.

### **Requesting Agent Help**

You can use Agent Help to request help from a designated "Agent Help Extension" (usually your supervisor) during a call. When your request call rings at the Agent Help Extension, the supervisor can join the call or reject the request.

**NOTE** Agent Help is not supported on peer-to-peer (P2P) calls. Contact your system administrator for more information.

#### To use Agent Help:

1. While you are on a hunt group call, press  $\bigotimes$  (Special), and then dial **375**.

|      | If you hear repeating tones, one of the following has occurred:         |  |
|------|-------------------------------------------------------------------------|--|
|      | <ul> <li>The feature is not available at your IP phone.</li> </ul>      |  |
| NOTE | <ul> <li>You already have four parties in your call.</li> </ul>         |  |
|      | <ul> <li>Not enough system circuits are currently available.</li> </ul> |  |
|      | The Agent Help Extension is in DND.                                     |  |
|      | -                                                                       |  |

2. If not preprogrammed, dial the Agent Help extension number.

*If the Agent Help Extension accepts the call,* AGENT HELP IN PROGRESS appears. *If the Agent Help Extension rejects the call,* AGENT HELP REJECTED appears.

### **Diverting Hunt Group Calls**

You can temporarily divert hunt group calls, preventing hunt group calls to your extension.

#### To divert hunt group calls:

Dial **324** to divert calls. The display shows the feature state DIVERT HUNT GROUP CALLS. Dial **324** again to program your IP phone to accept calls.

### **Hunt Group Supervisor Features**

The following features can be used by hunt group supervisors only.

### Accepting or Rejecting Agent Help Calls

Supervisors can accept or reject Agent Help calls.

#### To accept an Agent Help request:

Answer as usual. Your microphone is automatically muted.

#### To reject an Agent Help request:

Dial **376** or press the **REJECT HELP** menu button (5340 IP Phones only). AGENT HELP REJECTED appears.

### **Monitoring Calls**

You can use Station Monitor to connect to a hunt-group call and hear both parties, but you cannot be heard by either one. Station Monitor stops if the hunt group member terminates or transfers the call. You can barge-in to or "steal" monitored calls, as described in the following sections. You can also record the call. See "Using Record-A-Call" on page 50 for more information about recording calls.

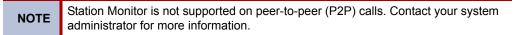

#### To use Station Monitor:

Dial **321** or press the **SIL MONITOR** menu button (5340 IP Phones only), and then enter the extension number. MONITORING EXT *<number>* appears. Monitored hunt group members may hear an "activation tone" when the feature is activated.

### **Stealing Hunt Group Calls**

While monitoring a hunt group call, you can "steal" the call from the hunt group member, which disconnects the call from the agent and transfers the call to your extension.

#### To steal a hunt group call:

Dial **387** or press the **STEAL** menu button (5340 IP Phones only). CALL STOLEN FROM EXT *<number>* appears.

### **Using Barge-In**

While monitoring a hunt group call, you can use Barge-In to join the call.

To monitor and/or barge in on a call:

1. **To use the speakerphone:** While on hook, dial **321**. You hear a confirmation tone. ENTER EXT TO MONITOR appears.

**To use the handset:** Lift the handset, and then dial **321**. You hear a confirmation tone. ENTER EXT TO MONITOR appears.

- Dial the extension number (or press the lit station speed-dial or DSS/BLF button) of the station to be monitored. You are automatically connected to the call. MONITORING (*extension number*) appears.
- 3. While silent monitoring a call, you have the following options:
  - To barge in on a call, dial 386 or press the BARGE-IN menu button (5340 IP Phones only). BARGE-IN IN PROGRESS appears. While on a call, you can monitor, record, or steal the call by entering the appropriate feature code or by pressing the appropriate menu button (5340 IP Phones only).

*To return to silent monitoring of the call,* dial **386** again or press the **MONITOR** menu button (5340 IP Phones only).

To record the call, dial **385** or press the **RECORD CALL** button (5340 IP Phones only).

 To record a call, dial 385 or press the RECORD menu button (5340 IP Phones only). MONITORING (extension number) appears. While on a call, you can monitor or steal the call by entering the appropriate feature code or by pressing the appropriate menu button (5340 IP Phones only).

*To stop recording the call,* dial **385** again or press the **STOP RECORDING** menu button (5340 IP Phones only).

- To steal a call, dial 387 or press the STEAL menu button (5340 IP Phones only). CALL STOLEN FROM (*extension number*) appears. The hunt group member's display shows CALL STOLEN BY (*extension number*). After the supervisor steals the call, the call becomes a regular call. While on a call, you can record the call by dialing 385 or by pressing the RECORD menu button (5340 IP Phones only).
- To join and record a call, dial 386 or press the JOIN AND RECORD menu button, and then dial 385. BARGE-IN IN PROGRESS appears. While on a call, the supervisor can monitor, stop recording, or steal the call by entering the appropriate feature code, or by pressing the appropriate menu button (5340 IP Phones only).

*To stop recording the call,* dial **385** again, or press the **MONITOR** or **STOP RECORDING** menu button (5340 IP Phones only).

4. To terminate any of the features: If off hook, hang up or enter the specific feature code of the feature you want to terminate. If on hook, press the Speaker button or enter the specific feature code of the feature you want to terminate.

## **Cordless Devices**

**NOTE** The cordless devices are supported by the 5330/5340 IP Phones only. The 5320 IP Phone does not support a cordless module or cordless devices.

You can use the cordless handset and cordless headset to move around within your office or adjacent offices. The cordless headset and handset are optional accessories, ordered separately. For more information, contact your system administrator or local Mitel provider. Both cordless devices connect to your IP phone through the cordless module, which attaches to the back of the IP phone. The cordless headset rests and recharges in a headset cradle that attaches to the side of the IP phone. The cordless handset recharges in the handset cradle.

The Cordless Devices Application provides access to the configuration settings and information screens that apply to the cordless module and accessories. For more information, see "Pairing the Cordless Module and Devices" on page 73.

The cordless module is shown here. The IP phone features are explained below.

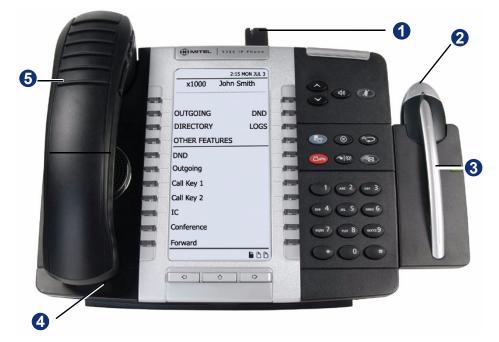

| Feature                                 | Function                                                                                                    |
|-----------------------------------------|----------------------------------------------------------------------------------------------------|
| 1 – Cordless Module                     | Attached to the back of the IP phone, the module contains a light-emitting diode (LED) indicating that a cordless device is in use; also indicates the pairing of module and a cordless device. |
| 2 – Cordless Headset                    | Cordless handsfree operation for calls. If you are using the cordless headset, you do not need to use the handset.                                                                              |
| 3 – Cordless Headset Charging<br>Cradle | Provides power to recharge the cordless headset battery.                                                                                                    |
| 4 – Cordless Handset Charging<br>Cover  | Provides power to recharge the cordless handset battery.<br>Replaces the cover supplied with the IP phone for corded<br>handsets.                                                               |
| 5 – Cordless Handset                    | Cordless operation for handset calls. (You can transfer from the IP phone handset to the cordless headset at any time.)                                                                         |

### **Cordless Module**

The cordless module is shown here.

### 

**Phone Damage Hazard**. Attempting to remove the back plate on the IP phone to install the cordless module before disconnecting the IP phone power supply may damage the IP phone. For information about installing the cordless module, refer to the installation documentation that is shipped with the unit.

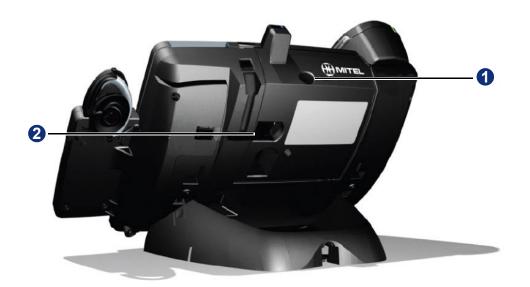

| Feature                            | Function                                                                 |
|------------------------------------|--------------------------------------------------------------------------|
| 1 – Cordless Module pairing button | Initiates pairing between the cordless module and a cordless device.     |
| 2 – Cordless Headset Cradle cable  | Connects to the cordless module to provide power to the charging cradle. |

### **Handset and Headset Combinations**

The following combinations of corded and cordless headset and handset are supported on the 5330/5340 IP Phone:

- · Corded handset only
- · Corded headset only
- · Corded handset and corded headset
- · Cordless handset only
- Cordless headset only
- Cordless handset and cordless headset
- Corded handset and cordless headset
- Corded headset and cordless handset

### **Pairing the Cordless Module and Devices**

Before using the cordless handset or headset, each device must establish communication with the cordless module using a procedure called pairing.

An IP phone can have only one cordless handset and one cordless headset.

A cordless handset or headset can be paired with only one IP phone at a time.

**NOTES** Pairing a new cordless handset or headset with the IP phone overwrites the configuration of any previous handset or headset.

Pairing cannot be performed when the cordless device is already in use.

#### To pair a cordless device:

- 1. Ensure that the battery of the cordless device to be paired is at least partially charged.
- Press and hold down the pairing button on the back of the cordless module (see page 72) for five seconds to activate phone pairing mode. The LED on the cordless module blinks. The Cordless Devices application opens on the IP phone and prompts you to press the pairing button on the cordless device.
- Press and hold down the hookswitch on the cordless handset or headset for five seconds to activate the device pairing mode. The LED on the cordless device blinks. After a moment, the Cordless Devices application displays information for the device to be paired.
- Press Yes to confirm pairing. The Cordless Devices application confirms the pairing by displaying the paired device name and its battery level indicator and the number of devices paired.
- 5. Press Close to exit.

#### To unpair a cordless device:

- 1. Press Cordless Devices.
- 2. Press the device name you want to unpair. The information screen for the selected device appears.
- 3. Press **Unpair this Device**. If the device is in use, an error message appears. Otherwise, the device is unpaired, removed from the display, and can no longer be used to interact with the IP phone.
- 4. Press Close.

The cordless module has a blue LED that indicates the current status of the module. The handset is blinking, when the LED is on and off for an equal amount of time.

| Blue LED              | Function                                                              |
|-----------------------|-----------------------------------------------------------------------|
| Solid                 | Audio is active between the module and either the handset or headset. |
| Blinking              | Pairing mode is active or a firmware upgrade is in progress.          |
| Off                   | No audio is active.                                                   |
| Solid for two seconds | Pairing is successful.                                                |

### Using a Cordless Device as a Remote Control

When not being used to talk, the cordless handset/headset buttons can act as a remote control device to change display contrast, volume, and mute settings on the host IP phone. For example, in a remote handsfree conference setting, you can use the Volume and Mute buttons on a cordless device to adjust speaker levels and mute the microphone on an IP phone that is not within his reach.

### **Alerting Tones and LEDs**

The cordless devices provide the following alerting tones:

| Feature                              | Function                                                                                                    |
|--------------------------------------|----------------------------------------------------------------------------------------------------|
| Mute key on cordless device ON/OFF   | Two-pitch tone occurs immediately. Reminder tone occurs 30 seconds after activation and then regularly until deactivated |
| Mute key on phone ON/OFF             | No immediate tone. Reminder tone occurs 30 seconds after activation and then regularly until deactivated.                |
| Low battery (within 10 minutes left) | Three beeps and 20 second pause repeated three times.                                                                    |
| Low battery (within 2 minutes left)  | Three rapid beeps and 1.5 second pause repeated three times.                                                             |
| Out of range                         | Repetitive 3-pitch tone until you are back in range.                                                                     |

NOTES

Audio indications are heard in the handset only when it is in use, and may interrupt voice transmission.

If you are out of range for more than 10 second 3, any call that is in progress is dropped and not recovered.

### Low Battery Level

When the battery of a cordless device reaches a near-critical level, the IP phone displays a warning. Until the battery is recharged (or until it becomes fully discharged), the warning is repeated at each new call. To continue with a call while charging the cordless device, switch to speakerphone and then cradle the cordless device.

### **Cordless Handset**

The cordless handset, shown below provides office mobility, allowing you to place and answer calls while away from your desk. Replacing the standard corded handset, the cordless handset contains a chargeable battery that charges in the handset cradle when not in use. To use the cordless handset, you must pair the handset with the IP phone. For more information, see "Pairing the Cordless Module and Accessories" on "Pairing the Cordless Module and Devices" on page 73.

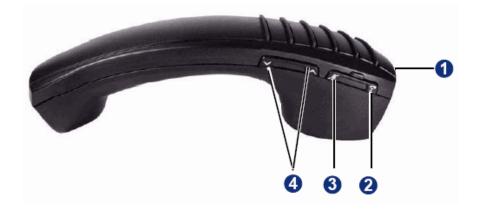

### **Cordless Handset Features**

Cordless handset elements are shown in the following table.

| Feature                           | Function                                                                                                    |
|-----------------------------------|----------------------------------------------------------------------------------------------------|
| 1 – Cordless Handset LED          | Blue: LED indicating the status of the handset.                                                                                                    |
|                                   | Green: LED indicating the status of the handset battery.                                                                                                    |
|                                   | For more information see page 76.                                                                                                    |
| 2 – Hookswitch and pairing button | Lifting the handset from the cradle activates the<br>handset. If the handset is already out of the cradle,<br>pressing the hookswitch takes the handset off-hook.<br>Pressing the hookswitch again returns it to on-hook.<br>Pressing the hookswitch while on a speakerphone<br>all, moves the call to the cordless handset. |
| 3 – Mute button                   | Mute allows you to turn the microphone off during a call.                                                                                                    |
| 4 – Volume Up and Down button     | Up and Down buttons provide volume control for the ringer and handset/headset.                                                                                                    |

### **Answering Calls**

The following instructions describe how to answer a call.

#### To answer a call:

Do one of the following:

- Lift the cordless handset.
- If the handset is already out of the cradle, press the hookswitch button on the handset.

### **Hanging Up**

If you are out of range for more than 10 seconds, any call that is in progress is dropped and not recovered.

To hang up:

Do one of the following:

- Replace the cordless handset in the cradle.
- Press the hookswitch button on the handset.

### **Cordless Handset LEDs**

The handset has two LEDs:

- Blue indicates the operational status of the handset.
- Green indicates the status of the electrical charge of the battery.

The handset is blinking, when the LED is on and off for an equal amount of time. The handset is winking, when the LED is on for a short period of time and off for a longer period of time.

| LED Color | LED State | Indicates:                                                                                                    |
|-----------|-----------|----------------------------------------------------------------------------------------------------|
| Blue      | Solid     | Handset is muted.                                                                                                    |
|           | Blinking  | Handset is in pairing mode.                                                                                                    |
|           | Winking   | Active audio path between handset and module.                                                                                                    |
|           | Off       | No audio path between handset and module.                                                                                                    |
|           |           | Battery is dead.                                                                                                    |
| Green     | Solid     | Battery is fully charged.                                                                                                    |
|           | Blinking  | Battery is charging.                                                                                                    |
|           | Off       | When handset is cradled and the LED does<br>not flash or illuminate, this indicates an<br>absence of battery power. During the first<br>30 – 60 minutes that the light is off, the<br>battery may be trickle charging. If that is the<br>case, the LED resumes normal behavior<br>within that 60–minute period. If the LED<br>remains off for more than 60 minutes, then<br>either the battery is no longer chargeable or<br>there is a problem in the charging circuit. |

NOTE

It is normal for the handset LED to cycle between blinking and solid as battery charge is maintained.

### **Cordless Headset**

The cordless headset offers the same capability as the cordless handset to make and answer phone calls away from your desk, while adding the convenience of hands-free operation.

When not in use, the cordless headset sits in the headset charging cradle. For more information on alerting tones and LEDs, see "Alerting Tones and LEDs" on page 74.

To use the cordless headset, you must pair the headset with the IP phone. For more information, see "Pairing the Cordless Module and Devices" on page 73.

### **Cordless Headset Features**

The cordless headset is shown here.

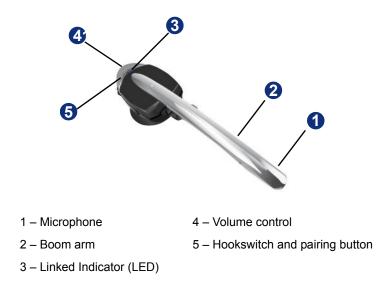

### **Answering Calls**

The following instructions describe how to answer a call.

#### To answer a call:

Do one of the following:

- Lift the cordless headset from the cradle.
- If the headset is already out of the cradle, press the hookswitch button on the headset.

### **Hanging Up**

If you are out of range for more than 10 seconds, any call that is in progress is dropped and not recovered.

#### To hang up:

Do one of the following:

- Replace the cordless headset in the cradle.
- If the headset is already out of the cradle, press the hookswitch button on the headset.

### **Cordless Headset LEDs**

There are two LEDs associated with the cordless headset:

- Blue Indicates the operational status of the headset
- Green Indicates the status of the electrical charge of the battery

The handset is blinking, when the LED is on and off for an equal amount of time. The handset is winking, when the LED is on for a short period of time and off for a longer period of time.

| Led Color | LED State           | Indicates                                                   |
|-----------|---------------------|-------------------------------------------------------------|
| Blue (on  | Solid               | Headset microphone is muted.                                |
| headset)  | Blinking            | Headset is in pairing mode.                                 |
|           | Winking             | Active audio path between Headset and Module.               |
|           | Solid for 2 seconds | Indicates one of the following:                             |
|           |                     | Pairing successful                                          |
|           |                     | New battery installed                                       |
| Green (on | Solid               | Battery is fully charged.                                   |
| cradle)   | Blinking            | Battery is charging.                                        |
|           | Winking             | Indicates low voltage when headset is uncradled.            |
|           | Off                 | When headset is cradled, indicates battery is not charging. |

### **Using the Cordless Devices Application**

The Cordless Devices Application provides access to module information and pairing for handset or headsets.

To access the Cordless Devices Application, do one of the following:

- Press (Applications), and then press Cordless Devices.
- Press a feature button (key) you have programmed as the Cordless Devices Application key.

For information about programming feature keys, see page 28.

**NOTE** When the pairing button on the Cordless Module is pressed, or when the battery level of a cordless accessory is critically low, the IP phone will automatically open the Cordless Devices Application.

#### **Viewing Cordless Module Information**

You can use the Cordless Module Application to view protocol, firmware, and hardware information about the module.

To view cordless module information:

- 1. Press (Applications), and then press Cordless Devices.
- 2. Press Cordless Module Info. Device information appears on the screen.
- 3. Press Close to exit.

# **Troubleshooting**

The following sections can help you solve problems that you may be experiencing with your IP phone. Troubleshooting topics include:

- Contact Information: Information about system administrator contacts.
- Error Messages: Error messages and descriptions.
- Troubleshooting Tips: Possible problems and methods to solve them.

### **Contact Information**

Your system administrator can help you with items such as changing your settings or modifying phone features. System administrator duties include:

- Adding new user accounts.
- Setting the date and time.
- Programming System Speed-Dial numbers.
- · Making database changes, such as changing user names and extension numbers.

Contact your system administrator with questions that are not covered in this user guide. If you need further assistance, you can find provider information on the <u>Mitel Web site</u> (www.mitel.com). All sales, service, and support are coordinated at the local level.

### **Error Messages**

The following error messages may appear when using your IP phone.

| Message                           | Reason                                                                                                    |
|-----------------------------------|----------------------------------------------------------------------------------------------------|
| CANNOT ACCESS FEATURE             | The feature is enabled but other feature-related conditions were not met. Make sure that all feature-related conditions are met and retry. |
| CANNOT ACCESS RESERVED<br>FEATURE | Your system does not support the feature. Contact your system administrator for more information.                                          |
| INVALID FEATURE CODE              | The feature code entered does not exist. Retry using the correct feature code (see page 25).                                               |
| INVALID EXTENSION NUMBER          | The extension number entered does not exist. Retry using a valid extension number.                                                         |
| NO UPDATE PERFORMED               | The feature was not completed or one or more feature conditions were not met.                                                              |

## **Troubleshooting Tips**

The following table includes troubleshooting tips for phone and system features.

**NOTE** You can often correct problems that you may be experiencing by resetting the IP phone to the default settings. See "Resetting the IP Phone to the Default Settings" on page 28.

| Problem                                                                                                    | Possible Solution                                                                                                    |
|----------------------------------------------------------------------------------------------------|----------------------------------------------------------------------------------------------------|
| The IP phone is not working properly.                                                                                                    | Contact your system administrator.                                                                                                    |
| I cannot use one or more of the features described in this guide.                                                                                                    | The feature may not be enabled. Contact your system administrator for more information.                                                                                                    |
| I cannot program System Speed-Dial numbers.                                                                                                    | Your system administrator programs System Speed Dial numbers.                                                                                                    |
| I cannot change the time and date on the phone display.                                                                                                    | Your system administrator programs the time and date.<br>Contact your system administrator if you notice that the<br>date and time are incorrect.                                                                                                    |
| I am experiencing audio problems on<br>my phone such as echo, distorted<br>sound, or choppiness.                                                                                                    | Contact your system administrator if you are having audio problems.                                                                                                    |
| The name on the display is incorrect.                                                                                                    | Your system administrator assigns display names.                                                                                                    |
| I cannot use the local telephone<br>company star codes (for example,<br>*82, *69) when I press the <b>Outgoing</b><br>button or use the Outgoing Call<br>access code ( <b>8</b> is the default code)<br>when calling an external number. | Rather than pressing the <b>Outgoing</b> button or <b>8</b> to<br>access an outside line, you must dial a Select Line<br>Group number before you can use the star codes. For<br>example, if your system is using the default Select Line<br>Group numbers, dial 92001 to access that line. After<br>you have dial tone, you can dial the star code and the<br>number. |
| I cannot use the Agent Help, Record-<br>a-Call, or Station Monitor feature.                                                                                                    | If your system uses Peer-to-Peer (P2P) audio, you cannot use these features when you are on a P2P call. Contact your system administrator for more information.                                                                                                    |
| I cannot program a Station Speed<br>Dial number to the button I want.                                                                                                    | Before assigning the speed-dial number to a programmable button, you must store the number with either a Station Speed-Dial bin.                                                                                                    |

| Problem                                                                                                    | Possible Solution                                                                                                    |
|----------------------------------------------------------------------------------------------------|----------------------------------------------------------------------------------------------------|
| When I try to use the Dynamic<br>Extension Express – Handoff feature<br>( <b>388</b> ), the display shows NO CALL<br>TO HANDOFF. | The NO CALL TO HANDOFF display indicates that the call cannot be handed off because one of the following may have occurred:                                 |
|                                                                                                    | <ul> <li>You tried to use the Handoff feature on a call that<br/>has not been routed by Dynamic Extension<br/>Express.</li> </ul>                           |
|                                                                                                    | <ul> <li>You tried to use the Handoff feature on a call that<br/>the system has not yet recognized as a valid call.</li> </ul>                              |
|                                                                                                    | <ul> <li>You tried to use the Handoff feature on an<br/>unsupported extension. The Handoff feature is<br/>supported on your main extension only.</li> </ul> |
|                                                                                                    | <ul> <li>You tried to use the Handoff feature on a<br/>phantom extension. The Handoff feature is not<br/>supported on phantom extensions.</li> </ul>        |
|                                                                                                    | <ul> <li>You entered the handoff feature code at the exact<br/>time the other party on the call disconnected.</li> </ul>                                    |
|                                                                                                    | • The call was terminated for some reason.                                                                                                    |

## **Index** Symbols

5310 IP Conference Unit, using 9 5320/5330 IP Phone Features 2 5340 IP Phone Features 3

### A

About Your IP Phone 1 About Your Phone 1 Account Codes, using 40 ACD Hunt Group Wrap-Up Timer, stopping 66 ACD Hunt Groups logging in 65 logging out 66 Agent Help accepting or rejecting 68 requesting 67 Agent Help Calls, accepting or rejecting 68 Agent Help, requesting 67 Agent, ACD hunt group 65 Alerting Tones and LEDs 74 Angle adjusting 15 viewing 15 Angle, adjusting and viewing 15 Angle, viewing, adjusting 15 Audio Problems 80 Automatic Access, using 31 Automatic Call Access, using 31 Automatic Trunk Answer, using 32

### В

Background Music 28 Background Music, listening 28 Barge-In, using 69 Button Assignments, viewing 28 Buttons 5

### С

Call Forward Manual 45 System 45 using 45 Call Logging, using 51 Callback (Queuing the Phone), requesting 34 Caller ID Information displaying 44 viewing 44 Calls answering 31, 76, 77 camping-on to phone 34 conference 48 conference, placing 48 emergency, placing 33 external 35 external, placing 35 forwarding 45 logs, using 51 monitoring 68 muting the microphone 41 phone, queuing for 34 picking up (reverse transferring) 43 placing 33 placing internal (IC) 34 recording 50 redirecting 32 stealing 68 transferring 43 waiting 31 waiting, answering 31 Calls On Hold, placing 42 Calls to External Numbers, transferring 43 Calls to Other Extensions, transferring 43 Calls Using the Analog Button, making and answering 12 Calls Using the Failover Mode, making and answering 13 Camp-On, using 34 Characters, entering dialpad 22 Codes account 40 default system access 25 feature, default 25 Outgoing Call access 33, 35 Comfort and Safety Tips 7, 9 Conference and Placing all Parties on Hold, ending 49 **Conference Calls** adding a party to 48 dropping out of 48 ending 49 placing 48 transferring 48 Conference Controller Application, accessing/exiting 9 Conference Party, adding 48 Conference Unit On and Off, turning 9

#### Index

Conference Unit Volume, adjusting 9 Conference Unit, muting 10 Conference Unit, presentation mode, placing 10 Conference, transferring 48 Configuration Assistant 53 accessing 53 using 53 Contact Information 79 Cordless Device as a Remote Control, using 74 **Cordless Devices** alerting Tones and LEDs 74 application, using 78 cordless handset 75 cordless headset 77 cordless module 71 Cordless Devices Application, using 78 Cordless Handset 75 features 75 LEDs 76 Cordless Handset Features 75 Cordless Handset LEDs 76 Cordless Headset 77 features 77 LEDs 78 Cordless Headset Features 77 Cordless Headset LEDs 78 Cordless Module 72 Cordless Module and Devices, pairing 73 Cordless Module Information, viewing 78 Cordless Modules and Devices, pairing 73

### D

Default access codes 25 feature codes 25 programmable buttons, resetting to 28 settings, returning the phone to 28 system access codes 25 Default Access Codes 25 Default Feature Codes 25 Dialpad buttons 5 characters, entering 22 Dialpad Buttons 5 Dialpad Buttons to Enter Characters, using 22 Directory, using 39 Display 4 Display and Softkeys 4 Display Contrast and Brightness, adjusting 16 Display Name, changing 80 Diverting Hunt Group Calls 67 DND Settings, changing 54, 57 Do-Not-Disturb (DND), using 61 Door Relay, activating 29 Dropping Out of a Conference 48 Dynamic Extension Express enabling and disabling 47 handoff 47 settings, changing 54, 56 using 46

### Е

Emergency Calls placing 33 using the LIM Line, placing 33 Emergency Calls, placing 33 Enabling or Disabling the Page Feature 63 Ending a Conference and Placing all Parties on Hold 49 Entering a Hookflash 42 Error messages 79 tones, phone 7 Error Messages 79 Extension Numbers 25 External Calls, placing 35 External Numbers, redialing 35 External Speaker 6

### F

Feature buttons 5 canceling 5 codes, using 25 Feature Buttons 5 Features to Programmable Buttons, assigning 24 Forwarding Calls 45

### G

Group Listen, using 50

### Η

Handset 4 off-hook 7 off-hook, on-hook 7 on-hook 7 Handset and Headset Combinations 72 Handsfree Mode overriding 41 using 41 Handsfree Mode, using 41 Hang Up 76, 77 Hanging Up 77 Headset, using 8 Hold Individual 42 System 42 Hookflash, entering 42 Hunt Group Calls diverting 67 stealing 68 Hunt Group Calls, stealing 68 Hunt Group Supervisor Features 68 Hunt Groups accepting or rejecting Agent Help 68 Agent Help, requesting 67 agent IDs 65 Automatic Call Distribution (ACD) 65 Barge-In, using 69 calls diverting 67 monitoring 68 stealing 68 logging out of 66 types 65 Uniform Call Distribution (UCD) 65 wrap-up timer 66

Individual Hold, using 42 Internal Calls, placing 34 Inter-Station Messages, deleting 60 IP Phone to the Default Settings, resetting 28

### Κ

Keymaps changing 29 switching 29

### L

Language, changing 17 Line Interface Module (LIM), using 11 Logging out of ACD Hunt Groups, logging out 66 Logs, call 51 Low Battery Level 74

### Μ

Manual Call Forwarding 45 Manual Call Forwarding Settings, changing 55, 57 Members, hunt group 65 Menu Buttons (5340 IP Phones only) 6 Messages canceling 60 deleting 60 Do-Not-Disturb 61 error 79 leaving 59 pages 63 reminder 62 replying to 60 viewing 60 viewing and responding 60 voice, listening to 60 Messages at Other Extensions, leaving 59 Messages Left at Other Extensions, canceling 60 Messages, viewing and responding 60 Microphone, muting 41 Music, background 28 Mute, using 41

### Ν

Navigation Page Buttons 6, 7 Number, redialing 35 Numbers redialing 35 redialing external 35

### 0

Off-Hook 7 On-Hook 7 Other Hunt Group Features 67 Outgoing Call Access Code 33, 35 Outside Line Access Codes 25

#### Index

### Ρ

Page Announcement, placing 63 Paging enabling or disabling 63 other system users 63 using 63 Paging Feature, enabling or disabling 63 Password, Remote Programming changing 58 entering 53 Phone 5320 IP Phone 2 5330 IP Phone 2 5340 IP Phone 3 angle, viewing, changing 15 blank display 1 changing volume levels 16 comfort and safety 7 default settings, returning to 28 error tones 7 feature descriptions 4 features dialpad buttons 5 feature buttons 5 menu buttons (5340 IP Phone) 6 Navigation Page Buttons 6, 7 Ring/Message Indicator 4 speaker 4, 6 ring tone, selecting 16 signals 7 Phone Feature Descriptions 4 Phone Information, viewing 8 Phone Signals 7 Phone to the Default Settings, resetting 28 Programmable Buttons 6 resetting 28 resetting to default values 28 using 24 viewing button assignments 28

### R

Record-A-Call, using 50 Reminder Messages, using 62 Remote Programming 56 change DND settings, using 54, 57 change the password, using 58 forward calls, using 54, 55, 57 password changing 58 entering 53 Remote Programming, using 56 Reverse Transfer (Call Pickup), using 43 Ring Intercom Always, using 41 Ring Message Indicator 4 **Ring Tone** changing 16 selecting 16 Ring Tone, changing 16 Ring/Message Indicator 4

### S

Screen Saver, using 19 Secondary Extension Buttons, using 52 Settings, returning to default 28 Speaker 4, 6 Speaker, external 4, 6 Speakerphone description 4, 6 Group Listen, using 50 handsfree calls 41 Speed Dial entries to programmable buttons, assigning 38 entries, deleting 37 station, using 36 system, using 36 using 36 Speed-Dial Numbers to Programmable Buttons assigning 38 STAR Codes, telephone company 80 Station Messages canceling 60 deleting 60 leaving 59 replying to 60 viewing 60 Station Monitor, using 68 Station Password, changing 53, 58

Station Speed Dial numbers deleting 37 dialing 37 storing 36 using 36 Station Speed-Dial Numbers deleting 37 dialing 37 storing 36 System forwarding 45 Hold 42 information 9 information, displaying 44 time and date, setting 80 System Forwarding 45 System Information, viewing 44 System Speed Dial, using 36

### T

Text Size on the Display, changing 18 Time and Date, system 80 Tips comfort and safety 7 troubleshooting 80 Tones and LEDs, alerting 74 Transferring Calls 43 transferring 43

### V

Voice Mail User Guides 59 Voice Messages deleting 60 leaving 59 listening to 60 Volume Levels 16 Volume Levels, changing 16

### W

Welcome 1 Wrap-Up Timer, stopping 66

Part No. 550.8123 Issue 4, June 2010

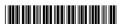